**IBM SPSS Collaboration and Deployment Services - Essentials for Python V8 R0**

# 开发者指南

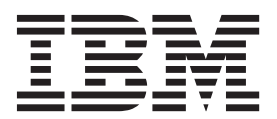

在使用本资料及其支持的产品之前, 请阅读第[57](#page-60-0)页的"声明 中的信息。

### 产品信息

本版本适用于 IBM SPSS Collaboration and Deployment Services V8.0.0 及所有后续发行版和修订版, 直到在新版本中另 有声明为止。

**© Copyright IBM Corporation 2000, 2016.**

**"**

# **目录**

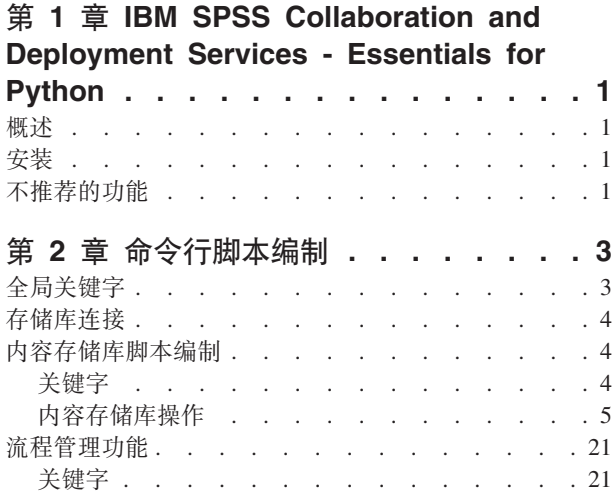

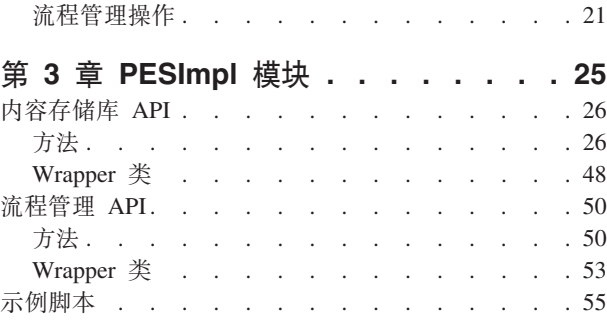

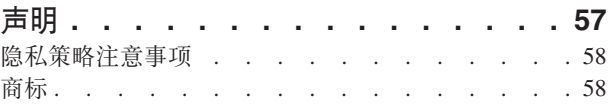

## <span id="page-4-0"></span>**Z 1 B IBM SPSS Collaboration and Deployment Services - Essentials for Python**

## **Ev**

IBM® SPSS® Collaboration and Deployment Services 提供包含一组 API 的脚本编制框架, 高级用户和管理员 可用来编写独立例程或组合一组例程的批处理作业以供处理存储库对象和作业。这可大幅简化批量任务,包括 以下任务:

- 更改一大组用户的安全许可权
- 为大量文件夹或文件添加标签或者除去其中的标签
- 上载或下载大量文件夹或文件

框架包含从命令行执行任务的能力, 以及丰富的 API 以供与您自己的 Python 代码中的 IBM SPSS Collaboration and Deployment Services Repository 进行交互。

有关 [Python](http://www.python.org) (一种面向对象程序设计语言)的一般信息, 请参阅 Python 站点。

## 安装

脚本编制框架可安装在 Windows 和 UNIX 平台上。脚本编制平台独立于脚本编制工具访问的存储库所使用的 平台.

例如, 在 UNIX 平台上运行的脚本编制函数可调用在 Windows 平台上运行的存储库。

有关安装指示信息, 请参阅 IBM SPSS Collaboration and Deployment Services - Essentials for Python 安装指 南。

## **;FvD&\**

如果从先前版本的 IBM SPSS Collaboration and Deployment Services 迁移, 那么应请注意最新版本开始不推 荐的各种功能。

如果不推荐某个功能, 那么在产品的后续发行版中, IBM Corp. 可能除去此功能。未来投资将关注于基于建议 的迁移操作列出的战略功能。通常、除非提供等效替代方法、否则不会不推荐某个功能。

下表指示不推荐的功能。在可能的情况下,表还指示建议的迁移操作。

表 1. 先前版本中不推荐的功能

| 废弃                                                                           | 建议的迁移操作 |
|------------------------------------------------------------------------------|---------|
| 安全提供程序: 包含本地替换的 Active Directory, 支持扩展  将标准 Active Directory 安全提供程序用于任何添加的必需 |         |
| 组和允许的用户                                                                      | 组       |
| IBM SPSS Collaboration and Deployment Services Enter-   使用"分析数据视图"功能         |         |
| prise View                                                                   |         |
| IBM SPSS Collaboration and Deployment Services Enter-   使用"分析数据视图"功能         |         |
| prise View Driver                                                            |         |

表 1. 先前版本中不推荐的功能 (续)

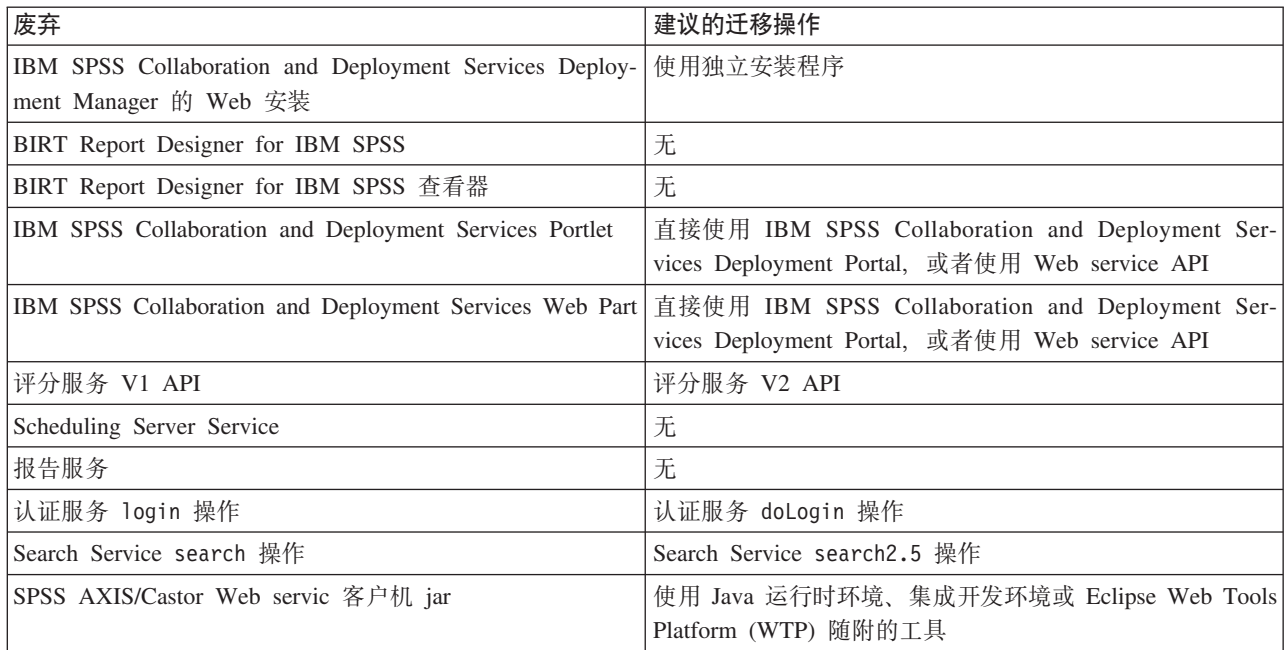

有关不推荐的功能的更新的信息, 请参阅 [IBM Knowledge Center](http://www.ibm.com/support/knowledgecenter/SS69YH/welcome)。

## <span id="page-6-0"></span>第 2 章 命令行脚本编制

可以从命令行使用 Python 文件 CADSTool.py 来处理 IBM SPSS Collaboration and Deployment Services Repository 中存储的资源。

用于从命令行调用 IBM SPSS Collaboration and Deployment Services 脚本编制操作的常规语法为: python CADSTool.py *<Operation> <Keywords>*

其中:

- < Operation> 指定要调用的函数
- <Keywords> 定义用作函数的输入参数的键/值对

## 全局关键字

表 2 列出所有 IBM SPSS Collaboration and Deployment Services 脚本编制函数支持的关键字。第二列列出关 键字的任何可选短版本。关键字区分大小写。

表 2. 全局关键字.

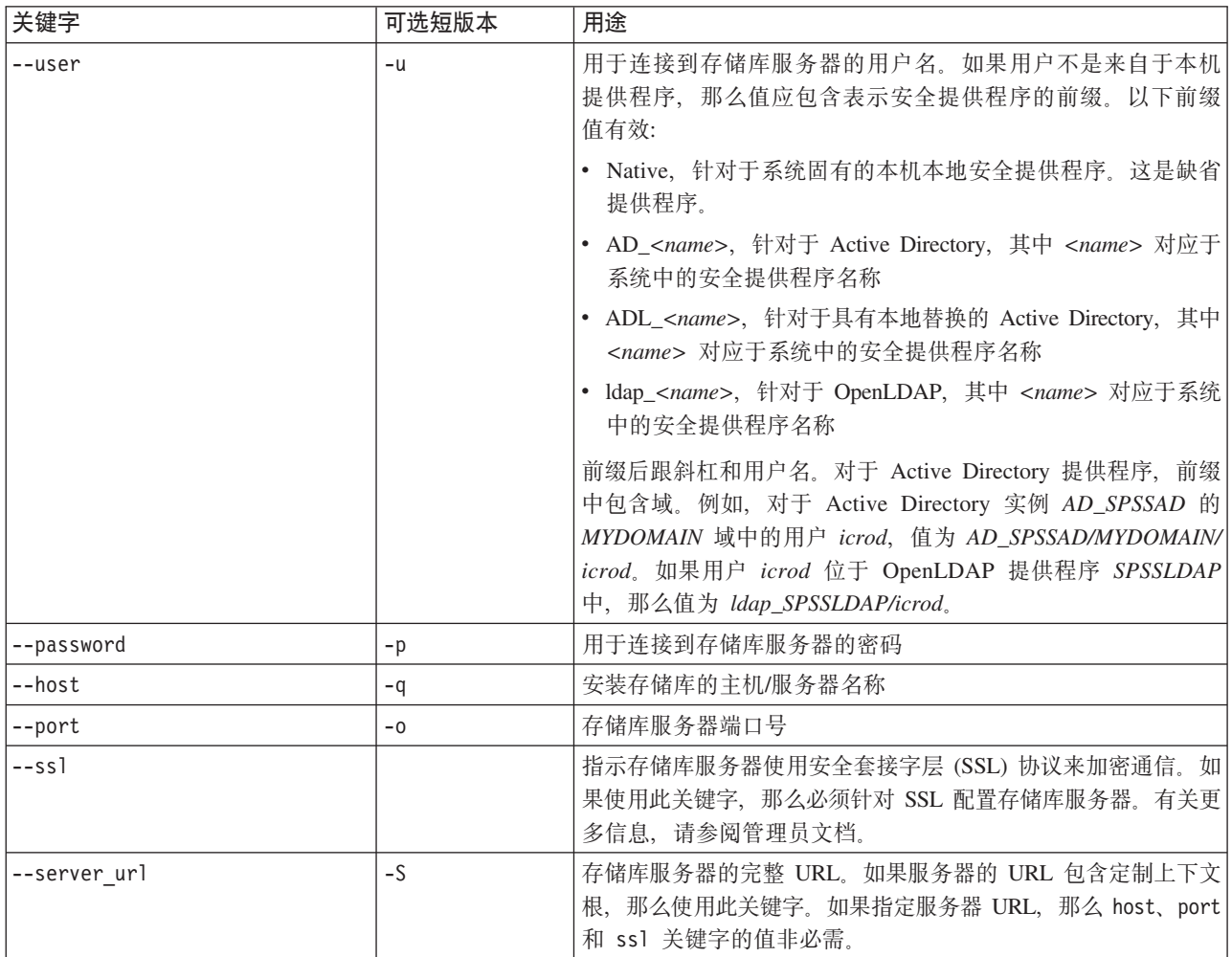

<span id="page-7-0"></span>表 2. 全局关键字 (续).

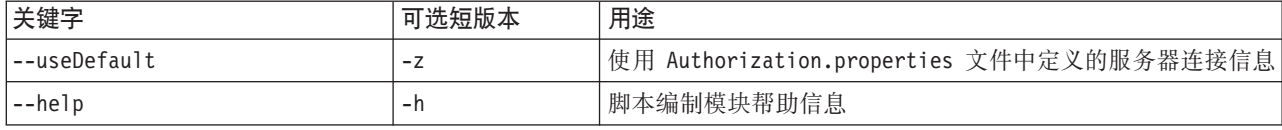

## 有储库连接

您必须在命令行尾部指定 IBM SPSS Collaboration and Deployment Services Repository 用户标识、密码和存 储库服务器信息。

以下方法可用于提供此连接信息:

• 使用关键字, 如以下示例中所示: --user *user* --password *password* --host *host* --port *port*

```
--user user --password password --server_url url
```
• 通过 Authorization.properties 文件, 其中命令行包含 --useDefault 参数 (或短版本 -z)。此方法从位 于 *Scripting folder*\Lib\site-packages\config\Authorization.properties 的 Authorization.properties 文件检索连接信息。使用简单文本编辑器来修改文件中的以下值以匹配您的存储库设置:

# Authorization Information user=*admin* password=*pwd* host=*yourhost* port=*80*

或者, 您可以使用属性文件中的 server url 关键字。

# Authorization Information user=*admin* password=*pwd* server\_url=http://*yourhost*:*80*/*context\_root*

通过命令行传递的参数总是优先。例如, 如果在命令行上提供 --user 和 --password 并且还提供了 --useDefault 或 -z 参数, 那么将使用来自命令行的用户和密码, 并且将从 Authorization.properties 文件 检索主机和端口。或者,如果全都在命令行上提供用户、密码、主机和端口,但是还使用 --useDefault 或 -z 参数, 那么将忽略 --useDefault 并且仅使用命令行信息。

对于此处描述的所有 API, 语法和示例使用 -z 参数来使用最小数量的必需参数。

## 内容存储库脚本编制

内容存储库脚本编制提供能力来处理存储库资源, 例如, 文件和文件夹。此区域包含以下功能:

- 创建和删除文件夹
- 上载和下载文件
- 导出和导入文件夹
- 管理标签、安全性和元数据

此部分概述存储库功能脚本的 Python 命令行用法。每个操作都包含详细的语法信息、示例和期望的消息。

## 关键字

第5页的表3 列出存储库功能支持的关键字。第二列列出关键字的任何可选短版本。

重要: 关键字区分大小写。

**4** IBM SPSS Collaboration and Deployment Services - Essentials for Python: 开发者指南

<span id="page-8-0"></span>表 3. 存储库 API 的关键字.

| 关键字                   | 可选短版本 | 用途                          |
|-----------------------|-------|-----------------------------|
| --source              | $-S$  | 源文件或文件夹路径                   |
| --target              | -t    | 目标文件夹路径                     |
| --version             | $-V$  | 文件版本                        |
| --principal           | $-r$  | 需要授予许可权的用户                  |
| --permission          | $-n$  | 许可权类型(例如,读、写、修改或删除)         |
| $-$ label             | $-1$  | 分配给文件版本的标签                  |
| --criteria            | $-c$  | 用于搜索文件或文件夹的元数据属性的搜索条件       |
| --author              | $-a$  | 文件或文件夹的作者名称                 |
| --description         | $-d$  | 文件或文件夹的描述                   |
| --title               | $-i$  | 文件或文件夹的标题                   |
| --expirationDate      | $-q$  | 文件或文件夹的到期日期                 |
| --expirationStartDate |       | 文件或文件夹的到期开始日期               |
| --expirationEndDate   |       | 文件或文件夹的到期结束日期               |
| --keyword             | $-k$  | 文件或文件夹的关键字                  |
| --cascade             | $-X$  | 指示文件夹的安全设置应传播到字文件夹和文件       |
| --provider            | $-f$  | 用于检索主体的安全提供程序               |
| --createVersion       | $-b$  | 指示要创建的文件的新版本                |
| --contentLanguage     | $-g$  | 文件或文件夹的内容语言                 |
| --topic               |       | 分配给文件或文件夹的主题。您可以输入多个值,例如,-- |
|                       |       | topic "topic1; topic2"      |
| --modifiedBy          |       | 修改文件或文件夹的用户                 |
| --mimeType            |       | 文件的 MIME 类型                 |
| --createdBy           |       | 创建文件或文件夹的用户                 |
| --submittedHierarchy  |       | 指示是否选择已提交作业文件夹              |
| --propertyName        |       | 定制属性的名称                     |
| --customProperty      |       | 要更新的定制属性的"名称/值"对            |
| --propertyName        |       | 要检索其有效值的定制属性的名称             |

对于接受标签和版本信息的所有操作,用户应指定标签或版本,但不能同时指定。如果未针对指定的文件指定 版本或标签, 那么将使用最新版本。

## 内容存储库操作

## advanceSearch 操作

基于不同的参数搜索存储库中的文件和文件夹。

### 语法

python CADSTool.py advanceSearch --author *<author>*<br>--title *<title> --*description *<description>*<br>--createdBy *<createdBy>* --modifiedBy *<modifiedBy>* 

- --keyword *<keyword>* --label *<label>*
- --topic *<topic>*
- --uri *<uri>* --parentURI *<parentURI>*
- --expirationStartDate *<expirationStartDate>*

<sup>--</sup>expirationEndDate *<expirationEndDate>*

--createdStartDate *<createdStartDate>* --createdEndDate *<createdEndDate>* --objectModifiedStartDate *<objectModifiedStartDate>* --objectModifiedEndDate *<objectModifiedStartDate>* --versionModifiedStartDate *<versionModifiedStartDate>* --versionModifiedEndDate *<versionModifiedEndDate>* --submittedHierarchy -z

其中:

- <author> 是作者的名称。
- <title> 是文件/文件夹的标题。
- <description> 是文件/文件夹的描述。
- <createdBy> 是创建文件/文件夹的用户的名称。
- <modifiedBy> 是修改文件/文件夹的用户的名称。
- <keyword> 与文件/文件夹相关联的关键字。
- <label> 是版本标记的标签。
- <topic> 是与文件/文件夹相关联的主题。
- v *<uri>* GD~D URI#URI q=\* scpsscr:///?id=xxxxxxxxxxxxxxxxxxxxxxxxxxxxxxxxxxxx#k"b, URI 搜索中不包含文件夹。
- <parentURI> 是要搜索的文件夹的 URI URI 格式为 scpsscr:/// ?id=xxxxxxxxxxxxxxxxxxxxxxxxxxxxxxxxxxxx#
- <expirationStartDate> 是文件/文件夹的到期开始日期。日期格式为 YYYY-MM-DDThh:mm:ssTZD (例如, 1997-07-16T19:20:30+01:00), 其中:

YYYY = four-digit year

- MM = 两位数月份 (01 是一月, 如此类推)
- $DD = \overline{M}$ 位数月日期 $(01 31 31)$
- hh = 两位数小时 (00 到 23, 无 am/pm)

mm = 两位数分钟 (00 到 59)

ss = 两位数秒 (00 到 59)

TZD = 时区标志符 (Z、+hh:mm 或 -hh:mm)

- <expirationEndDate> 是文件/文件夹的到期结束日期。日期格式为 YYYY-MM-DDThh:mm:ssTZD。
- <createdStartDate> 是文件/文件夹的创建开始日期。日期格式为 YYYY-MM-DDThh:mm:ssTZD。
- <createdEndDate> 是文件/文件夹的创建结束日期。日期格式为 YYYY-MM-DDThh:mm:ssTZD。
- <objectModifiedStartDate> 是文件/文件夹的修改开始日期。日期格式为 YYYY-MM-DDThh:mm:ssTZD。
- <objectModifiedEndDate> 是文件/文件夹开始结束日期。日期格式为 YYYY-MM-DDThh:mm:ssTZD。
- <*versionModifiedStartDate>* 是版本的修改开始日期。日期格式为 YYYY-MM-DDThh:mm:ssTZD。
- <*versionModifiedEndDate>* 是版本的修改结束日期。日期格式为 YYYY-MM-DDThh:mm:ssTZD。
- --submittedHierarchy 指示文件/文件夹位于"已提交作业"文件夹中。

所有参数均为可选。

## **>}**

```
python CADSTool.py advanceSearch --label "Production" --keyword "Quarterly"
 --useDefault -z
```
python CADSTool.py advanceSearch --createdStartDate "2009-12-01T00:00:00+01:00" --createdEndDate "2010-12-15T21:33:40+01:00" -z

python CADSTool.py advanceSearch --uri "spsscr:///?id=a010a37ba5992bb00000127b0f952f945be" -z

## 消息

在使用此 API 时可能显示以下消息:

- 在 API 成功完成时,将显示匹配搜索条件的所有文件和文件夹的列表。这通常包含文件名及其标准路径和版 本。
- Error searching files and folders
- error: no such option:<option>

## **ApplySecurity** 操作

针对存储库中的文件或文件夹设置安全访问控制表 (ACL)。

## 语法

```
python CADSTool.py applySecurity --source "<source>" --principal "<principal>"
--permission "<permission>" --provider "<provider>" --cascade -z
```
其中:

- · <source> 是要应用安全 ACL 的文件或文件夹的标准 IBM SPSS Collaboration and Deployment Services Repository 路径。这是必需参数。
- <principal> 是要作为 ACL 的一部分应用于指定的文件或文件夹的用户(例如, admin)。这是必需参数。
- <permission> 是要应用于指定的文件或文件夹的许可权的类型(例如, 读、写、修改、删除或所有者)。这 是必需参数。
- <provider> 是用于检索有关用户的信息的安全提供程序(主体)。这是可选参数。有效值包括:
	- Native, 针对于系统固有的本机本地安全提供程序。这是缺省提供程序。
	- AD\_<name>, 针对于 Active Directory, 其中 <name> 对应于系统中的安全提供程序名称
	- ADL\_<name>, 针对于具有本地替换的 Active Directory, 其中 <name> 对应于系统中的安全提供程序名 称
	- Idap <name>, 针对于 OpenLDAP, 其中 <name> 对应于系统中的安全提供程序名称
- --cascade,在文件夹上设置安全性时用来将安全性设置传播到指定的文件夹中的所有文件和子文件夹。这 是可选参数。

## **>}**

以下示例将安全性应用于文件夹:

python CADSTool.py applySecurity --source "/Projects" --principal "icrod" --permission "READ" --provider "Native" -z

以下示例将安全性应用于文件夹及其所有文件和子文件夹:

python CADSTool.py applySecurity --source "/Projects/" --principal "icrod" --permission "READ" --provider "Native" --cascade -z

以下示例将安全性应用于名为 SPSSAD 的 Active Directory 安全提供程序中的主体文件夹:

python CADSTool.py applySecurity --source "/Projects" --principal "ICrod (MYDOMAIN)" --permission "Write" --provider "AD\_SPSSAD" -z

以下示例将安全性应用于名为 LDAP 的 OpenLDAP 安全提供程序中的主体文件夹: python CADSTool.py applySecurity --source "/Projects" --principal "ICrod (LDAP)" --permission "Read" --provider "ldap\_LDAP" -z

## 消息

在使用此 API 时可能显示以下消息:

- v <permission> permission set successfully for <source>.
- <source> No such file or folder exists. Please try again.
- v <permission> Invalid permission type, Please try again.
- source> Error setting security ACL.

## cascadeSecurity 操作

将文件夹的安全设置传播到文件夹中的所有文件和子文件夹。

## 语法

python CADSTool.py cascadeSecurity --source "*<source>*" -z

<source> 的值是存储库中文件夹的标准路径。这是必需参数。

## **>}**

python CADSTool.py cascadeSecurity --source "/Projects" -z

## 消息

在使用此 API 时可能显示以下消息:

- Security ACL cascaded successfully for <source>.
- <source> No such folder exists. Please try again.
- <source> Error cascading security ACL.

## **CopyResource** 操作

将文件或文件夹复制到存储库中的另一个文件夹。

针对此 API 提供重命名功能,可在复制时重命名指定的文件。第16页的『[moveResource](#page-19-0) 操作』开头描述的案 例也适用于此 copyResource API。

## 语法

python CADSTool.py copyResource --source "*<source>*" --target "*<target>*" -z

其中:

- <source> 是要复制的文件/文件夹的标准内容存储库路径。这是必需参数。
- <target> 是要复制的文件/文件夹的标准存储库路径。这是必需参数。

## **>}**

以下示例复制文件:

python CADSTool.py copyResource --source "/Demo/Drafts/MyReport.rptdesign" --target "/Projects" -z

以下示例复制并重命名文件:

python CADSTool.py copyResource --source "/Demo/Drafts/MyReport.rptdesign" --target "/Projects/Report.rptdesign" -z

## 消息

在使用此 API 时可能显示以下消息:

- <source> copied successfully.
- <source> No such file or folder exists. Please try again.
- <target> No such folder exists. Please try again.
- v <source> Error copying file or folder.

## **CreateFolder** 操作

在存储库中的指定位置创建新文件夹。

## 语法

python CADSTool.py createFolder --source "*<source>*" -z

<source> 的值是要创建的新文件夹的标准路径。这是必需参数。基于提供的路径, 创建新文件夹, 包括任何子 文件夹。

## **>}**

以下示例创建 *Drafts* (如果尚不存在)。 python CADSTool.py createFolder --source "/Demo/Drafts" -z

## **`消息**

在使用此 API 时可能显示以下消息:

- v <source> Folder created successfully.
- <source> No such folder exists. Please try again.
- <folder> Folder already exists. Please try again.
- v <source> Error creating folder.

## **deleteFile** 操作

删除存储库中的文件, 包括其所有版本。

## 语法

python CADSTool.py deleteFile --source "*<source>*" --submittedHierarchy -z

其中:

- <source> 是要删除文件的标准存储库路径。这是必需参数。
- --submittedHierarchy 删除"已提交作业"文件夹中的文件。这是可选参数。

## **>}**

以下示例删除存储库中的文件,包括其所有版本: python CADSTool.py deleteFile --source "/Demo/Drafts/MyReport.rptdesign" -z

以下示例删除"已提交作业"文件夹中的文件, 包括其所有版本:

python CADSTool.py deleteFile --source "Submitted Jobs/admin/ 2007-05-21.14.10.22.422-test.dbq/test.dbq.html" --submittedHierarchy -z

## 消息

在使用此 API 时可能显示以下消息:

- <source> deleted successfully.
- <source> No such file exists. Please try again.
- <source> Error deleting file.

## **deleteFileVersion** 操作

删除存储库中某个文件的一个特定版本。

## 语法

```
python CADSTool.py deleteFileVersion --source "<source>" --version "<version>"
--label "<label>" --submittedHierarchy -z
```
### 其中:

- <source> 是要删除文件的标准存储库路径。这是必需参数。
- <version> 是要删除的文件的特定版本。这是可选参数。
- <label> 是要删除的文件的标签。这是可选参数。
- --submittedHierarchy 删除"已提交作业"文件夹中文件的特定版本。这是可选参数。

## **>}**

以下示例删除文件的特定版本:

python CADSTool.py deleteFileVersion --source "/Demo/Drafts/MyReport.rptdesign" --version "0:2006-08-25 21:15:49.453" -z

以下示例删除具有特定标签的文件:

python CADSTool.py deleteFileVersion --source "/Demo/Drafts/MyReport.rptdesign" --label "Test" -z

以下示例删除"已提交作业"文件夹中具有特定标签的文件:

python CADSTool.py deleteFileVersion --source "Submitted Jobs/admin/ 2007-05-21.14.10.22.422-test.dbq/test.dbq.html" --label "Test" -z

## 消息

在使用此 API 时可能显示以下消息:

- <source> deleted successfully.
- <source> No such file exists. Please try again.
- <source> Error deleting file.

## **deleteFolder** 操作

删除存储库中的文件夹, 包括其所有内容。

## 语法

python CADSTool.py deleteFolder --source *<source>* --submittedHierarchy -z

### 其中:

- <source> 是要删除的文件夹的标准存储库路径。这是必需参数。
- --submittedHierarchy 删除"已提交作业"文件夹中文件夹的特定版本。这是可选参数。

## **>}**

以下示例删除文件夹:

python CADSTool.py deleteFolder --source "/Demo/Drafts" -z

以下示例删除"已提交作业"文件夹中的文件夹:

python CADSTool.py deleteFolder --source "Submitted Jobs/admin/ 2007-05-21.14.10.22.422-test.dbq/" --submittedHierarchy -z

### **消息**

在使用此 API 时可能显示以下消息:

- <source> deleted successfully.
- <source> No such folder exists. Please try again.
- <source> Error deleting folder.

## downloadFile 操作

将文件的特定版本从存储库下载到本地文件系统。

## 语法

```
python CADSTool.py downloadFile --source "<source>" --version "<version>" --label "<label>" --target "<target>" -z
```
### 其中:

- <source> 是标准存储库路径。这是必需参数。
- <version> 是要下载的文件的版本。这是可选参数。
- <label> 是要下载的文件的标签。这是可选参数。
- <target> 是要安装文件的标准路径(在本地文件系统上)。

## **>}**

### 以下示例下载文件的最新版本:

python CADSTool.py downloadFile --source "/Demo/Drafts/MyReport.rptdesign" --target "C:/Demo/Shared/" -z

### 以下示例使用版本标记下载文件的特定版本:

python CADSTool.py downloadFile --source "/Demo/Drafts/MyReport.rptdesign" --version "0:2006-08-25 21:15:49.453" --target "C:/Demo/Shared/" -z

### 以下示例下载文件的标签版本:

python CADSTool.py downloadFile --source "/Demo/Drafts/MyReport.rptdesign" --label "Production" --target "C:/Demo/Shared/" -z

### **消息**

在使用此 API 时可能显示以下消息:

- v <source> File downloaded successfully.
- <source> No such file exists. Please try again.
- <target> No such folder exists. Please try again.
- <source> Error downloading File.

## export 操作

从内容存储库启动导出, 允许您选择要导出的文件和文件夹, 并将 \*.pes 导出文件保存到本地文件系统。

## 语法

python CADSTool.py export --source "*<source>*" --target "*<target>*" -z

其中:

- <source> 是要导出的文件夹的标准存储库路径。这是必需参数。
- <target> 是要创建的 \*.pes 导出文件的标准路径(在本地文件系统上)。这是必需参数。

## **>}**

python CADSTool.py export --source "/Projects/" --target "C:\Demo\drafts.pes" -z

消息

在使用此 API 时可能显示以下消息:

- <source> exported successfully.
- <source> No such folder exists. Please try again.
- <source> Error exporting folder.

## **getAccessControlList** 操作

检索内容存储库中指定的文件/文件夹的安全访问控制表 (ACL)。

## 语法

python CADSTool.py getAccessControlList --source "*<source>*" -z

<source> 的值是文件/文件夹的标准路径。这是必需参数。

## **>}**

python CADSTool.py getAccessControlList --source "/Projects/MyReport.rptdesign" -z

## 消息

在使用此 API 时可能显示以下消息:

- <source> No such file or folder exists. Please try again.
- Error retrieving security details for <source>.

## **getAllVersions** 操作

检索存储库中文件的所有版本的列表。

## 语法

python CADSTool.py getAllVersions --source "*<source>*" --submittedHierarchy -z

### 其中:

- <source> 是要检索其版本的文件的标准存储库路径。这是必需参数。
- --submittedHierarchy 从"已提交作业"文件夹检索版本。这是可选参数。

## **>}**

以下示例检索指定文件的所有版本:

python CADSTool.py getAllVersions --source "/Demo/Drafts/MyReport.rptdesign" -z

以下示例从"已提交作业"文件夹检索指定文件的所有版本:

python CADSTool.py getAllVersions --source "Submitted Jobs/admin/ 2007-05-21.14.10.22.422-test.dbq/test.dbq.html" --submittedHierarchy -z

## **消息**

在使用此 API 时可能显示以下消息:

- <source> No such file exists. Please try again.
- <source> Error retrieving file versions.
- 在处理成功完成时, 将显示每个文件版本的信息, 包括版本标记和标签信息。

## **getChildren** 操作

检索指定的存储库文件夹中的所有文件和文件夹的列表。

## 语法

python CADSTool.py getChildren --source "*<source>*" -z

<source> 的值是文件夹的标准路径。这是必需参数。

## **>}**

python CADSTool.py getChildren --source "/Demo/Drafts" -z

## 消息

在使用此 API 时可能显示以下消息:

- 在命令成功完成时, 将列出指定的文件夹的所有内容。
- <source> No such folder exists. Please try again.
- <source> Error getting resources.

## **getCustomPropertyValue** 操作

检索指定的定制属性接受的有效值。

## 语法

python CADSTool.py getCustomPropertyValue --propertyName "*<propertyName>*" -z

<propertyName> 的值是定制属性的名称。这是可选参数。

## **>}**

python CADSTool.py getCustomPropertyValue --propertyName "Language" -z

### 消息

在使用此 API 时可能显示以下消息:

- v <propertyName> takes values as <valid values>
- Error retrieving property details for <propertyName>.

## **getMetadata** 操作

检索存储库中文件或文件夹的元数据属性。

## 语法

python CADSTool.py getMetadata --source "*<source>*" --version "*<version>*" --label "*<label>*" --submittedHierarchy -z

其中:

- <source> 是要检索其元数据的文件或文件夹的标准存储库路径。对于文件夹,将忽略 version/label 属性。 这是必需参数。
- <version> 是要检索其元数据的文件的版本。这是可选参数。
- <label> 是要检索其元数据的文件的标签。这是可选参数。
- --submittedHierarchy 从"已提交作业"文件夹检索元数据。这是可选参数。

## **>}**

以下示例检索文件夹的元数据:

python CADSTool.py getMetadata --source "/Demo/Drafts" -z

以下示例检索文件的标签版本的元数据:

python CADSTool.py getMetadata --source "/Demo/Drafts/MyReport.rptdesign" --label "Test" -z

以下示例检索"已提交作业"文件夹中文件的标签版本的元数据:

python CADSTool.py getMetadata --source "Submitted Jobs/admin/ 2007-05-21.14.10.22.422-test.dbq/test.dbq.html" --label "LATEST" --submittedHierarchy -z

**消息** 

在使用此 API 时可能显示以下消息:

- <source> No such file exists. Please try again.
- <source> Error retrieving file metadata.
- 在处理成功完成时,将显示指定文件或文件夹的所有元数据信息,包括任何定制元数据属性。

## **import** 操作

将现有 \*.pes 导出文件从本地文件系统导人到存储库。

## 语法

```
python CADSTool.py import --source "<source>" --target "<target>"
--resourceType "<type>"
--resourceConflict "<rconflict>"
--labelFrom "<label>"
--lockResolution "<resolution>"
--invalidVersionConflict "<vconflict>"
--resourceDef "<rdefinition>"
--exclude "<exclusion>"
-z
```
其中:

- <source> 是要导人存储库的 \*.pes 导出文件的标准路径(在本地文件系统上)。这是必需参数。
- <target> 是要将 \*.pes 导出文件导入的标准存储库路径。这是必需参数。
- <type> 指示正在导入的内容的类型。指定以下一个值:
	- ContentRepository, 针对于内容对象, 例如, 文件和文件夹
- ResourceDef, 针对于资源定义
- Credential, 针对于用户凭证
- DataSource, 针对于数据源定义
- MessageDomain, 针对于消息域
- ServerCluster, 针对于服务器集群定义
- Server, 针对于服务器定义
- PromotionPolicy, 针对于升级策略

这是可选参数。如果未指定此参数,那么将使用缺省值 ContentRepository。

- <rconflict> 指示如何解决重复标识或名称冲突。指定以下一个值:
	- keepTarget。将保留目标项。将忽略 .pes 文件中包含的具有重复标识的源项。
	- addNewVersion。此选项通常用于解决标识冲突或命名冲突。如果在源对象和目标对象之间发生重复标识 冲突、那么将在目标位置创建新版本的对象。如果发生命名冲突、那么将在目标位置重命名导人的对 象。通常, 重命名的对象附加\_1、\_2, 如此类推。如果两个版本的对象具有相同标签, 那么系统保留一个 标签并丢弃重复的标签,因为相同项的两个版本不能具有相同标签。 保留的标签取决于labelFrom 参数。

这是可选参数。如果未指定此参数, 那么将使用缺省值 keepTarget。

- <label> 指定在一个对象的两个版本具有相同标签时要使用的标签。将丢弃另一个版本的标签。指定以下一个 值:
	- **source**
	- **target**

这是可选参数。如果未指定此参数, 那么将使用缺省值 source。

- <resolution> 定义在遇到锁定的资源时如何继续。指定以下一个值:
	- continue。继续导入,忽略任何锁定的资源。
	- abort。如果遇到任何锁定的资源、终止导入过程。如果由于对象锁定而遇到任何冲突,那么导入过程将 终止并失败。

这是可选参数。如果未指定此参数、那么将使用缺省值 abort。

- <vconflict> 定义在导入过程中遇到无效版本时如何继续。指定以下一个值:
	- **import**。将导入无效版本。
	- discard. 将删除无效版本。

这是可选参数。如果未指定此参数,那么将使用缺省值 import。

- <rdefinition> 定义资源定义的处理行为。指定以下一个值:
	- recommended。仅当标识或名称与目标定义相冲突时,才导人资源定义。不会导人具有冲突的任何资源定  $X_{a}$
	- include。从导入文件导入所有资源定义。您可以通过选择相应的复选框、选择一个或多个要从导入中排 除的资源定义类型。
	- exclude。不从导入文件导入资源定义。可能需要修改导入的对象以引用可用资源定义。

这是可选参数。如果未指定此参数, 那么将使用缺省值 recommended。

- <exclusion> 定义在导人期间排除的资源类型。可以按任意顺序将多个值组合为分号分隔的列表。指定以下一 个或多个值:
	- credential 排除用户凭证
	- customproperty 排除资源对象的定制属性
- <span id="page-19-0"></span>- datasource 排除数据源定义
- messagedomain 排除消息域
- notification 排除通知定义
- servercluster 排除服务器集群定义
- server 排除服务器定义
- topic 排除主题定义

这是可选参数。如果未指定此参数,那么导入中将包含所有类型。

### **>}**

python CADSTool.py import --source "C:\Demo\drafts.pes" --target "/Demo/Drafts/" --resourceConflict "addNewVersion" --labelFrom "target" -z

### 消息

在使用此 API 时可能显示以下消息:

- <source> imported successfully.
- <source> No such file exists. Please try again.
- <target> No such folder exists. Please try again.
- <source> Error importing folder.

### **moveResource** 操作

将文件或文件夹移动到存储库中的另一个文件夹。

针对此 API 提供重命名功能, 可在移动时重命名指定的文件/文件夹。以下案例描述重命名功能的行为:

g{4\* */Temp Folder/Temp.txt* "R?j\* */Demo Folder*:

- 案例 1: 如果文件夹 Demo Folder 存在, 将 Temp.txt 移至 Demo Folder
- 案例 2: 如果文件夹 Demo Folder 不存在, 将 Temp.txt 移至 I/I 并重命名为 Demo Folder。

g{4\* */Temp Folder/Temp.txt* "R?j\* */Demo Folder/Abc.dat*:

- **案例 1**: 如果文件夹 Demo Folder 存在, 将 Temp.txt 移至 Demo Folder 并重命名为 Abc.dat。
- 案例 2: 如果文件夹 Demo Folder 不存在, 将显示错误。

### 语法

python CADSTool.py moveResource --source "*<source>*" --target "*<target>*" -z

### 其中:

- <source> 是要移动的文件/文件夹的标准存储库路径。这是必需参数。
- <target> 是要移动的文件/文件夹的标准存储库路径。这是必需参数。

### **>}**

以下示例移动文件:

python CADSTool.py moveResource --source "/Demo/Drafts/MyReport.rptdesign" --target "/Approved" -z

#### 以下示例移动文件夹:

python CADSTool.py moveResource --source "/Demo/Drafts/" --target "/Projects" -z

### 以下示例移动并重命名文件:

python CADSTool.py moveResource --source "/Demo/Drafts/MyReport.rptdesign" --target "/Approved/Report.rptdesign" -z

### 消息

在使用此 API 时可能显示以下消息:

- <source> moved successfully.
- <source> No such file or folder exists. Please try again.
- <target> No such folder exists. Please try again.
- <source> Error moving file or folder.

## removeLabel 操作

除去存储库中文件的标签。

### 语法

python CADSTool.py removeLabel --source "*<source>*" --label "*<label>*" -z

### 其中:

- <source> 是存储库中文件的标准路径。这是必需参数。
- <label> 是要从指定的文件除去的标签名称。这是必需参数。

### **>}**

```
python CADSTool.py removeLabel --source "/Demo/Drafts/MyReport.rptdesign"
--label "Draft" -z
```
## **`消息**

### 在使用此 API 时可能显示以下消息:

- Label removed successfully for <source>.
- <source> No such folder exists. Please try again.
- <source> Error deleting label.
- v <label> No such label exists. Please try again.

## **removeSecurity** 操作

从存储库中指定的文件或文件夹除去安全访问控制表 (ACL)。

## 语法

```
python CADSTool.py removeSecurity --source "<source>" --principal "<principal>"
--provider "<provider>" --cascade -z
```
### 其中:

- <source> 是要从中除去安全性的文件/文件夹的标准路径。这是必需参数。
- <principal> 是要从中除去安全性的指定的文件/文件夹的用户/主体(例如, admin)。这是必需参数。
- <provider> 是用于检索有关用户的信息的安全提供程序(主体)。这是可选参数。有效值包括:
	- Native, 针对于系统固有的本机本地安全提供程序。这是缺省提供程序。
	- AD\_<name>, 针对于 Active Directory, 其中 <name> 对应于系统中的安全提供程序名称
- ADL\_<name>, 针对于具有本地替换的 Active Directory, 其中 <name> 对应于系统中的安全提供程序名 称
- ldap <name>, 针对于 OpenLDAP, 其中 <name> 对应于系统中的安全提供程序名称
- --cascade,在除去文件夹中的安全性时用于从指定的文件夹中的所有文件和子文件夹除去安全设置。这是 可选参数。

## **>}**

python CADSTool.py removeSecurity --source "/Projects/MyReport.rptdesign" --principal "icrod" --provider "Native" --cascade -z

### 消息

在使用此 API 时可能显示以下消息:

- <source> All the security ACL removed successfully.
- <source> No such folder exists. Please try again.
- <source> Error deleting security ACL.

### **search** 操作

搜索存储库中的文件和文件夹。结果是匹配搜索条件的文件/文件夹及其版本的列表。

### 语法

python CADSTool.py search --criteria "*<criteria>*" -z

<criteria> 的值是用于搜索存储库中的所有文件和文件夹的元数据的搜索字符串。这是必需参数。

## **>}**

python CADSTool.py search --criteria "Quarterly" -z

## 消息

在使用此 API 时可能显示以下消息:

- 在搜索成功完成时, 将显示匹配搜索条件的所有文件和文件夹的列表。这通常包含文件名及其标准路径和 版本。
- <criteria> No file or folder matches the search criteria.
- Error searching files and folders.

## **setLabel** 操作

将标签应用于存储库中文件的版本。如果文件已添加标签,那么将除去原始标签并替换为新标签。

### 语法

```
python CADSTool.py setLabel --source "<source>" --version "<version>" --label
"<label>" -z
```
### 其中:

- <source> 是存储库中文件的标准路径。这是必需参数。
- <version> 是要应用标签的文件的版本。这是必需参数。
- <label> 是要应用于指定的文件版本的标签名称。这是必需参数。

**>}**

```
python CADSTool.py setLabel --source "/Demo/Drafts/MyReport.rptdesign" --version
"1:2006-08-25 21:15:49.453" --label "Beta" -z
```
### 消息

在使用此 API 时可能显示以下消息:

- Label set successfully for <source>.
- <source> No such folder exists. Please try again.
- <source> Error setting label.

## **setMetadata** 操作

将元数据属性应用于存储库中的文件和文件夹。

表 4 列出元数据属性及其是否可应用于文件和文件夹。

表 4. 元数据属性和资源类型.

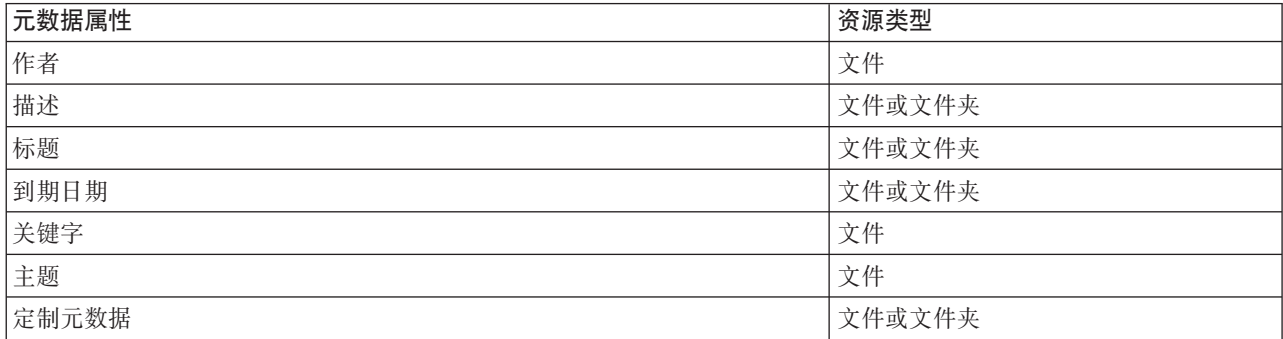

## 语法

```
python CADSTool.py setMetadata --source "<source>" --version "<version>" --label<br>"<label>" --author "<author>" --title "<title>" --description "<description>"<br>--expirationDate "<expirationDate>" --topic "<to
```
其中:

- <source> 是要在其中设置元数据的文件或文件夹的标准存储库路径。这是必需参数。
- <author> 是文件或文件夹的作者。这是可选参数。
- <title> 是文件或文件夹的标题。这是可选参数。
- <description> 是文件/文件夹的描述。这是可选参数。
- <expirationDate> 是文件或文件夹的到期日期。这是可选参数。日期格式为 YYYY-MM-DDThh:mm:ssTZD (例如, 1997-07-16T19:20:30+01:00), 其中:

 $YYYY = four-digit year$ 

- MM = 两位数月份 (01 是一月, 如此类推)
- DD = 两位数月日期 (01 到 31)
- hh = 两位数小时 (00 到 23, 无 am/pm)
- mm = 两位数分钟 (00 到 59)

ss = 两位数秒 (00 到 59)

TZD = 时区标志符 (Z、+hh:mm 或 −hh:mm)

- <keyword> 是文件或文件夹的关键字。这是可选参数。
- <version> 是要应用元数据的文件的版本。这是可选参数。
- <label> 是要在其中应用元数据的文件的标签版本。这是可选参数。
- <topic> 是要应用于文件或文件夹的主题。这是可选参数。
- <customProperty> 是要应用于文件或文件夹的定制属性值。这是可选参数。该值指定为 <customProperty>=<value>。要应用多个定制属性, 请使用分号 (;) 作为分隔符 ( < customProperty > = < value > ; < customProperty > = < value > ). 用 | 运算符 (<customProperty>=opt1|opt2;<customProperty>=value) 分隔多选属性值。

注: 必须至少提供一个可选参数才能使用 setMetadata API。

### **>}**

```
python CADSTool.py setMetadata --source "/Demo/Drafts/MyReport.rptdesign" --version
"0:2006-08-25T21:15:49+01:00" --keyword "Quarterly"
--customProperty "multi=hi|hello|bye;Complexity Degree=Simple" -z
```
### 消息

在使用此 API 时可能显示以下消息:

- v <source> Metadata set successfully.
- <source> No such file or folder exists. Please try again.
- <source> Error setting metadata.

## **uploadFile** 操作

使用如果已存在则创建文件的新版本的选项,将文件从本地文件系统保存到内容存储库。

### 语法

python CADSTool.py uploadFile --source "*<source>*" --target "*<target>*" --createVersion -z

其中:

- <source> 是要上载的文件的标准路径(在本地文件系统上)。这是必需参数。
- <target> 是要上载文件的存储库中文件夹的标准路径。这是必需参数。
- --createVersion 指示指定的文件已存在,并且应创建新版本。这是可选参数。

### **>}**

在以下示例中, 目标是 Drafts 的标准路径:

python CADSTool.py uploadFile --source "C:\Demo\MyReport.rptdesign" --target "/Demo/Drafts" -z

如果 /Demo/Drafts 文件夹中已存在 MyReport.rptdesign, 那么使用 --createVersion 参数:

python CADSTool.py uploadFile --source "C:\Demo\MyReport.rptdesign" --target "/Demo/Drafts" --createVersion -z

## 消息

在使用此 API 时可能显示以下消息:

• <source> File uploaded successfully.

**20** IBM SPSS Collaboration and Deployment Services - Essentials for Python: 开发者指南

- <span id="page-24-0"></span>• <source> No such file exists. Please try again.
- <target> No such folder exists. Please try again.
- <source> Error Uploading File.

## **wL\m&\**

流程管理脚本编制提供能力来处理作业。此区域包含以下功能:

- 执行作业
- 检索作业历史记录
- 检索作业详细信息

此部分概述流程管理功能脚本的 Python 命令行用法。每个 API 都包含详细的语法信息、示例和期望的消息。

## 关键字

表 5 列出"流程管理"API 支持的关键字。第二列列出提供的关键字的任何可选短版本。表仅列出特定于"流程管 理"API 的关键字。有关应用于"流程管理"API 和存储库 API 的其他关键字, 请参阅第3页的表2和第5页的 表 3。

表 5. "流程管理"API 的关键字

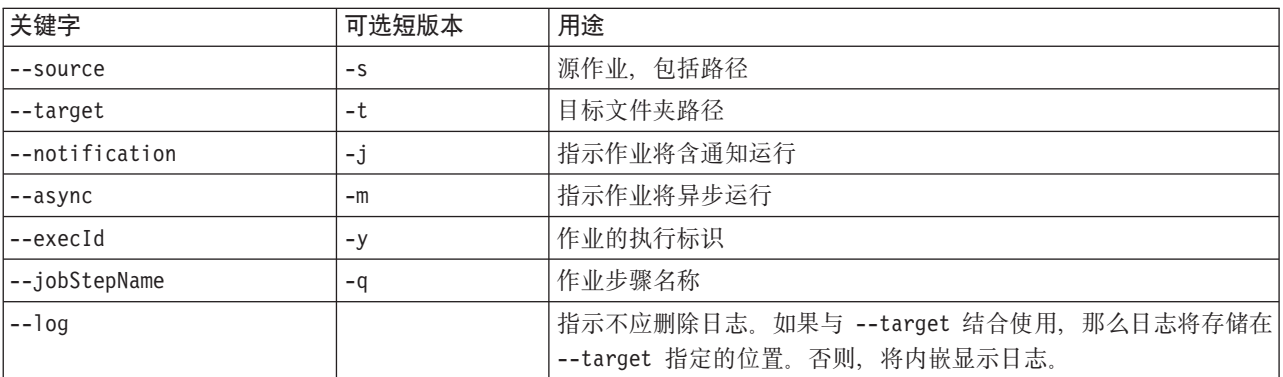

## 流程管理操作

### **deleteJobExecutions** 操作

删除指定的祖业执行对象。

### 语法

python CADSTool.py deleteJobExecutions --execIds "*<execIDs>*" -z

<execIDs> 的值是要删除的执行的空格分隔的标识列表。这是必需参数。

## **>}**

python CADSTool.py deleteJobExecutions --execIds "0a58c33d002ce9080000 010e0ccf7b01800e" -z

### 消息

在使用此 API 时可能显示以下消息:

• Execution Id not specified.

### **executeJob** 操作

根据传递的参数并行或异步运行作业。在同步运行的情况下,API 直至作业完成才返回。在异步运行的情况下, API 在作业启动后返回。

### 语法

python CADSTool.py executeJob --source "*<source>*" --notification --async -z

其中:

- <source> 是存储库中作业的标准路径。这是必需参数。
- --notification 用于运行含通知的作业。这是可选参数。
- --async 用于异步运行作业。这是可选参数。

### **>}**

以下示例同步运行不含通知的作业:

python CADSTool.py executeJob --source "/Demo/Jobs/Reports" -z

以下示例同步运行含通知的作业:

python CADSTool.py executeJob --source "/Demo/Jobs/Reports" --notification -z

以下示例异步运行不含通知的作业: python CADSTool.py executeJob --source "/Demo/Jobs/Reports" --async -z

以下示例异步运行含通知的作业:

python CADSTool.py executeJob --source "/Demo/Jobs/Reports" --async --notification -z

## **消息**

#### 在使用此 API 时可能显示以下消息:

- v <source> Job executed successfully. Job execution Id is <execId>.
- v <source> No such job exists. Please try again.
- <source> Error executing job.

### **getJobExecutionDetails** 操作

针对特定作业列出运行详细信息,包括任何作业步骤和迭代。

### 语法

python CADSTool.py getJobExecutionDetails --execId "*<execID>*" --log --target "*<target>*" -z

### 其中:

- <execId> 是作业的执行标识。这是必需参数。
- --log 指示应内嵌显示的作业日志。如果未包含 --log 参数,那么不会显示作业步骤生成的任何日志。这 是可选参数。
- <target> 是用于存储日志的位置 (在本地文件系统上)。这是可选参数, 并且仅与 --log 参数结合使用。

### **>}**

以下示例列出特定作业运行的详细信息:

python CADSTool.py getJobExecutionDetails --execId "0a58c3710016a7860000010d1a6a87 b48400" -z

以下示例列出特定日志运行的详细信息,并且内嵌显示日志:

python CADSTool.py getJobExecutionDetails --execId "0a58c3710016a7860000010d1a6a87 b48400" --log -z

以下示例列出特定作业运行的详细信息, 并且作业日志存储在特定位置:

python CADSTool.py getJobExecutionDetails --execId "0a58c3710016a7860000010d1a6a87 b48400" --log --target "c:\logs" -z

## 消息

### 在使用此 API 时可能显示以下消息:

- 如果成功运行, 那么将针对作业、作业步骤和作业迭代列出所有运行详细信息。日志内嵌显示或者保存到 本地文件系统上指定的位置。
- <execId> No such execution exists. Please try again.
- v <execId> Error displaying details of a job execution.
- --target cannot be used without --log parameter

## **getJobExecutionList** 操作

针对作业的所有版本,列出特定作业的当前运行和已完成的运行。

## 语法

python CADSTool.py getJobExecutionList --source "*<source>*" -z

<source> 的值是存储库中作业的标准路径。这是必需参数。

## **>}**

python CADSTool.py getJobExecutionList --source "/Demo/Jobs/Reports" -z

## 消息

在使用此 API 时可能显示以下消息:

- 如果指定的作业成功运行, 那么将列出所有运行详细信息, 例如, 执行标识、作业名称、作业执行状态以 及作业执行开始和结束时间。
- v <source> No such job exists. Please try again.
- source> Error displaying execution list for a job.

## <span id="page-28-0"></span>**Z 3 B PESImpl #i**

IBM SPSS Collaboration and Deployment Services - Essentials for Python 工具允许直接在 Python 脚本中与 IBM SPSS Collaboration and Deployment Services Repository 进行对象。

在 Python 代码中, 从 pes.api.PESImpl 模块导入 PESImpl 类。创建使用要连接到的存储库的连接信息的 PESImpl 对象。

from pes.api.PESImpl import PESImpl pesImpl = PESImpl("*user*", "*password*", "*host*", "*port*", ssl=*True*)

#### PESImpl 构造方法的参数如下所示:

- user 对应于用户的名称。如果用户不是来自于本机提供程序、那么值应包含表示安全提供程序的前缀。以下 前缀值有效:
	- Native, 针对于系统固有的本机本地安全提供程序。这是缺省提供程序。
	- AD\_<*name>*, 针对于 Active Directory, 其中 <*name>* 对应于系统中的安全提供程序名称
	- ADL\_<name>, 针对于具有本地替换的 Active Directory, 其中 <name> 对应于系统中的安全提供程序名 称
	- ldap\_<name>, 针对于 OpenLDAP, 其中 <name> 对应于系统中的安全提供程序名称

前缀后跟斜杠和用户名。对于 Active Directory 提供程序, 前缀中包含域。例如, 对于 Active Directory 实  $\hat{p}$  *AD\_SPSSAD* 的 *MYDOMAIN* 域中的用户 *icrod*, 值为 *AD\_SPSSAD/MYDOMAIN/icrod*, 如果用户 *icrod* 位 于 OpenLDAP 提供程序 SPSSLDAP 中, 那么值为 ldap\_SPSSLDAP/icrod。

- password 对应于与指定的用户相关联的密码
- host 指定存储库服务器的名称
- port 指定存储库服务器的端口号
- ssl=True 指示存储库服务器使用安全套接字层 (SSL) 协议来加密通信。如果 ssl 参数设置为 False, 或者 如果在创建 PESImp1 对象时省略参数,那么服务器通信将不使用 SSL。在使用 SSL 时,必须针对 SSL 配 置存储库服务器。有关更多信息,请参阅管理员文档。

或者, 您可以指定服务器 URL, 代替 host, port 和 ssl 参数。 from pes.api.PESImpl import PESImpl pesImpl = PESImpl("*user*", "*password*", server\_url="*url*")

server\_url 参数指定存储库服务器的完整 URL。如果服务器使用定制上下文路径, 那么使用此参数。例如, 以 下构造方法对应于名为 myserver 的服务器,其在端口 443 上使用 SSL 并且上下文路径为 /ibm/spss: from pes.api.PESImpl import PESImpl

pesImpl = PESImpl("*myUser*", "*myPass*", server\_url="*https://myserver:443/ibm/spss*")

注: IPv6 地址必须用方括号括起来了, 例如, [3ffe:2a00:100:7031::1]。

然后, 可以使用 pesImpl 对象来访问特定方法。

## <span id="page-29-0"></span>**Z]f"b API**

内容存储库脚本编制提供能力来处理存储库资源, 例如, 文件和文件夹。此区域包含以下功能:

- 创建和删除文件夹
- 上载和下载文件
- 导出和导入文件夹
- 管理标签、安全性和元数据

此部分概述用于处理存储库中存储的资源的 PESImpl API。每个方法都包含详细的语法信息、示例和期望的消 息。

## 方法

以下部分列出 IBM SPSS Collaboration and Deployment Services 支持的所有内容存储库方法。

注:

- 对于具有可选参数 Label 和 Version 的所有方法, 使用 Label 或 Version, 但不能同时使用。如果未针对 指定的文件或文件夹指定 Version 或 Label, 那么将使用最新版本。
- 对于需要存储库中文件或文件夹路径的所有方法, 可以使用路径或对象 URI。可以通过在 IBM SPSS Collaboration and Deployment Services Deployment Manager 中查看对象属性来获取对象 URI。
- 有关需要输人包含非拉丁语 Unicode 字符的源或目标存储库或文件系统路径的方法,字符串必须指定为 Unicode 对象, 例如:

identificationSpecifier = pesImpl.uploadFile (source=u'C:\Analytics\La Peña.txt', target=u'/La Peña')

## advanceSearch 方法

基于不同传递的参数作为参数来搜索存储库中的文件和文件夹。

您可以在以下项上执行搜索:

- 作者
- 描述
- 标题
- 创建者
- 修改者
- 到期开始日期
- 到期结束日期
- MIME 类型
- 标签
- 关键字
- 主题
- 创建开始日期
- 创建结束日期
- 版本修改开始日期
- 对象修改结束日期
- 对象修改开始日期
- 版本修改开始日期
- 版本修改结束日期
- 父文件夹 URI
- 资源 URI

advanceSearch(*criteriaDict*,*submittedHierarchy*)

#### 表 6. advanceSearch 的输入参数.

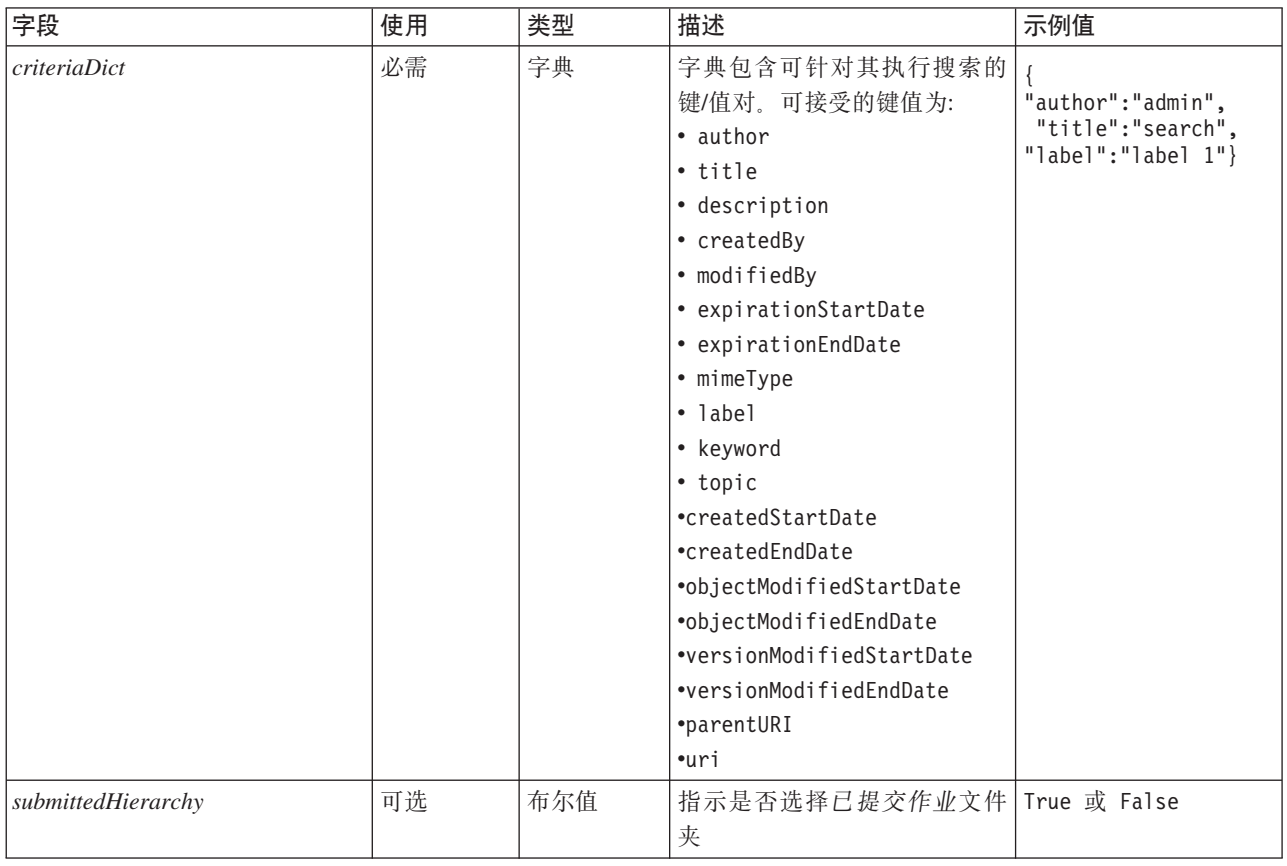

请注意, 当前 expirationStartDate 和 expirationEndDate 在与其他搜索字段(例如, 标题或作者)一起使 用时, 将不起作用。

### 表 7. advanceSearch 的返回值.

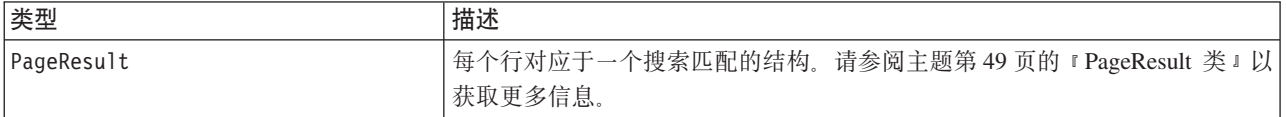

### 表 8. advanceSearch 的异常.

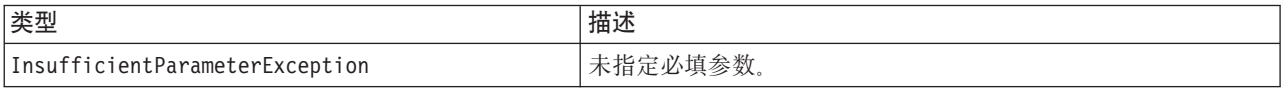

### **>}:4j)MX|V4PQw**

以下样本返回关键字值为 Quarterly 的标注为 Production 的所有文件版本。

```
from pes.api.PESImpl import PESImpl
pesImpl = PESImpl("admin", "spss", "localhost", "8080")
critDict = {'label':'Production','keyword':'Quarterly'}
sResults = pesImpl.advanceSearch(critDict)
sRows = sResults.getRows()
for sRow in sRows:
print "Author: ", sRow.getAuthor()
print "Title: ", sRow.getTitle()
     for child in sRow.getChildRow():
          print "Version: ", child.getVersionMarker()
print "Label: ", child.getVersionLabel()
print "Keywords:", child.getKeyword()
         print "URI:", child.getUri()
```
## **>}:4 URI Qw**

以下样本返回具有指定的 URI 的文件的所有文件版本。

```
from pes.api.PESImpl import PESImpl
pesImpl = PESImpl("admin", "spss", "localhost", "8080")
critDict = {'uri': 'spsscr:///?id=a010a37ba5992bb00000127b0f952f945be'}
sResults = pesImpl.advanceSearch(critDict)
sRows = sResults.getRows()
for sRow in sRows:
print "Author: ", sRow.getAuthor()
print "Title: ", sRow.getTitle()
    for child in sRow.getChildRow():
          print "Version: ", child.getVersionMarker()
print "Label: ", child.getVersionLabel()
print "Keywords:", child.getKeyword()
         print "URI:", child.getUri()
```
## applySecurity 方法

针对存储库中的文件或文件夹设置安全访问控制表 (ACL)。

applySecurity(*source*,*principal*,*permission*,*provider*,*cascade*)

表 9. applySecurity 的输入参数.

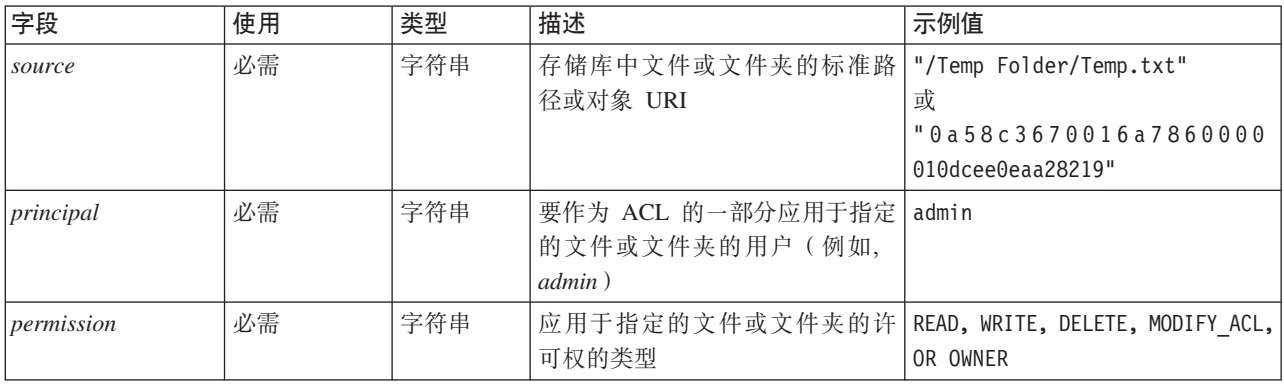

### 表 9. applySecurity 的输入参数 (续).

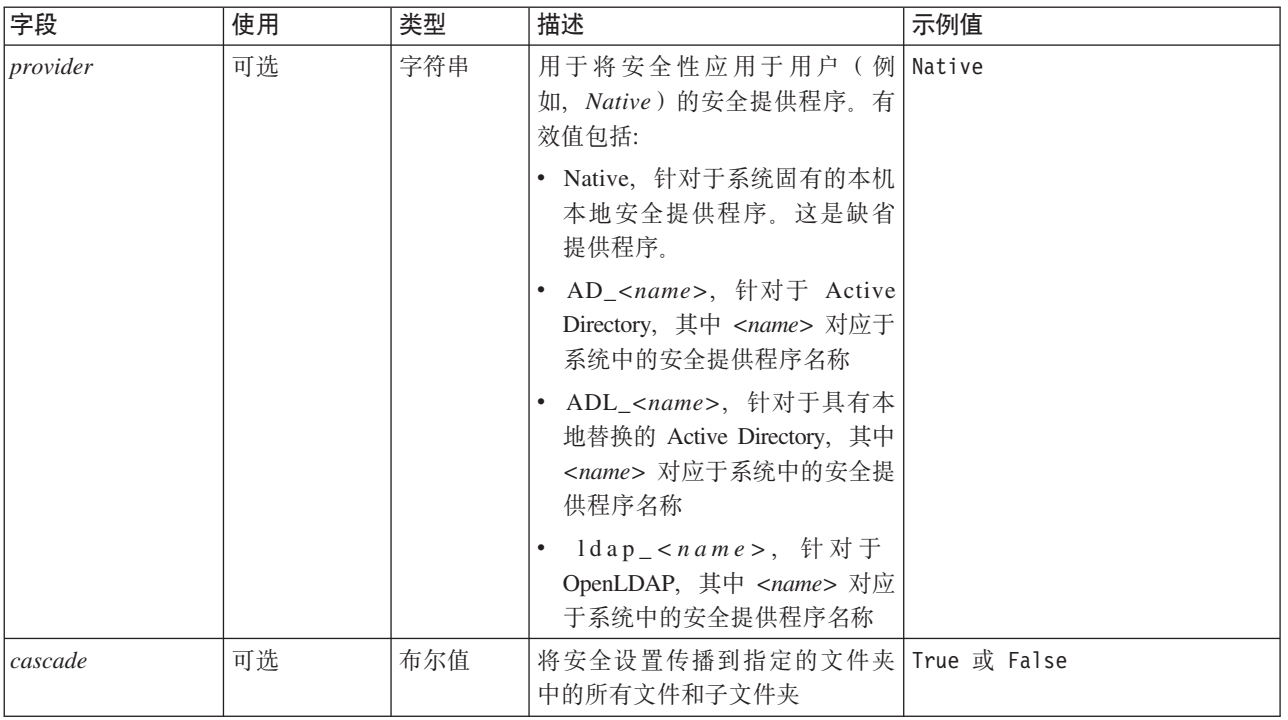

#### 表 10. applySecurity 的返回值.

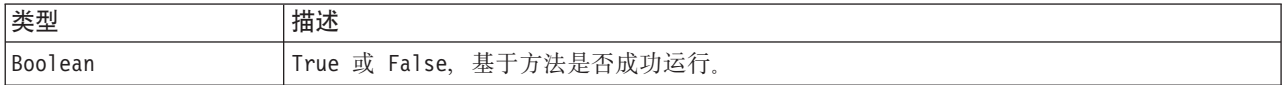

#### 表 11. applySecurity 的异常.

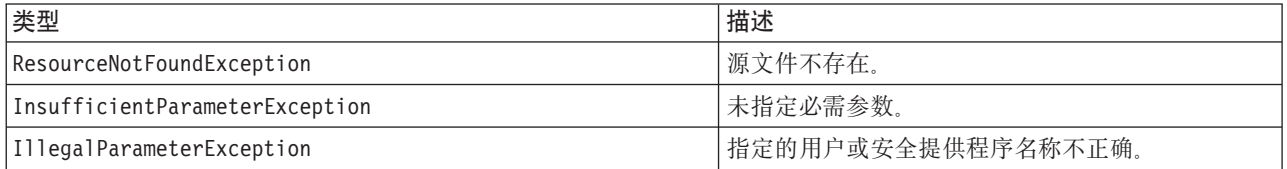

## **>}**

以下样本将指定的文件的 READ 许可权分配给用户。

from pes.api.PESImpl import PESImpl<br>pesImpl = PESImpl("admin", "spss", "localhost", "8080")<br>bSuccess = pesImpl.applySecurity(source="/Projects",principal="icrod",permission="READ", provider="Native")

## cascadeSecurity 方法

将文件夹的安全设置传播到文件夹中的所有文件和子文件夹。

cascadeSecurity(*source*)

表 12. cascadeSecurity 的输入参数.

| 字段     | 使用 | 类型  | 描述                               | 示例值                                           |
|--------|----|-----|----------------------------------|-----------------------------------------------|
| source | 必需 | 字符串 | 存储库中文件夹的标准路径或对象   "/Temp Folder" |                                               |
|        |    |     | <b>URI</b>                       | 或                                             |
|        |    |     |                                  | l " 0 a 5 8 c 3 6 7 0 0 1 6 a 7 8 6 0 0 0 0 0 |
|        |    |     |                                  | 010dcee0eaa28219"                             |

### 表 13. cascadeSecurity 的返回值.

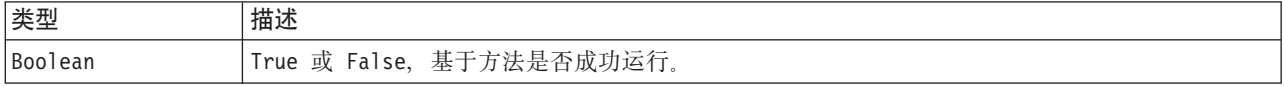

### 表 14. cascadeSecurity 的异常.

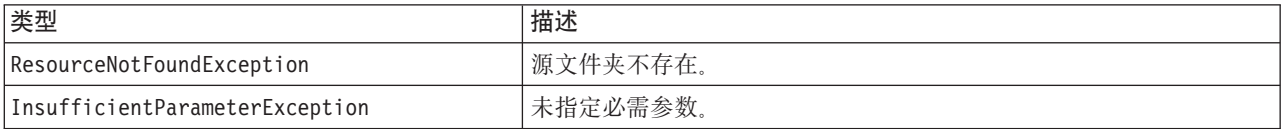

## **>}**

以下样本将文件 Projects 的安全性层叠到文件夹的内容。

from pes.api.PESImpl import PESImpl pesImpl = PESImpl("admin", "spss", "localhost", "8080") bSuccess = pesImpl.cascadeSecurity(source="/Projects")

## copyResource 方法

将文件或文件夹复制到存储库中的另一个文件夹。在复制时可重命名指定的源文件或文件夹。

请参阅第41 页的 『[moveResource](#page-44-0) 方法』以获取有关重命名的更多信息。

copyResource(*source*,*target*)

表 15. copyResource 的输入参数.

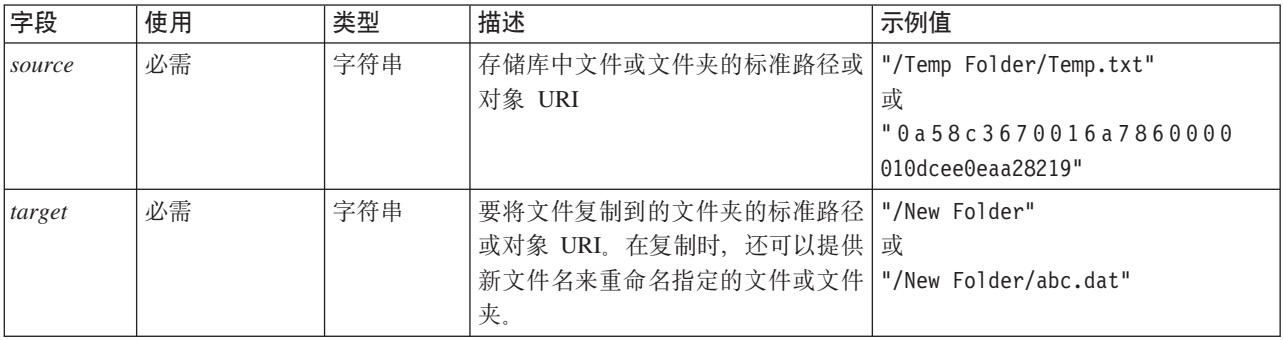

表 16. copyResource 的返回值.

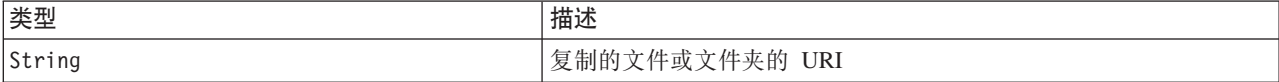

### 表 17. copyResource 的异常.

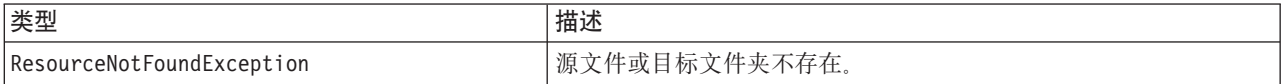

表 17. copyResource 的异常 (续).

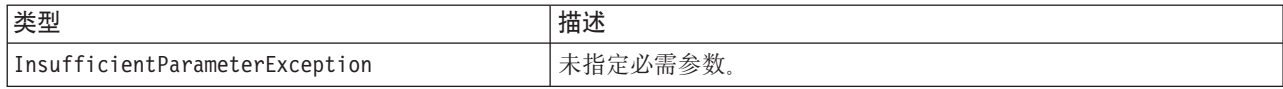

## **>}**

以下样本将 Drafts 文件夹复制到名为 Projects 的文件夹。

from pes.api.PESImpl import PESImpl<br>pesImpl = PESImpl("admin", "spss", "localhost", "8080")<br>uri = pesImpl.copyResource(source="/Demo/Drafts/MyReport.rptdesign",target="/Projects") print uri

## createFolder 方法

在存储库中的指定位置创建新文件夹。

createFolder(*source*)

表 18. createFolder 的输入参数.

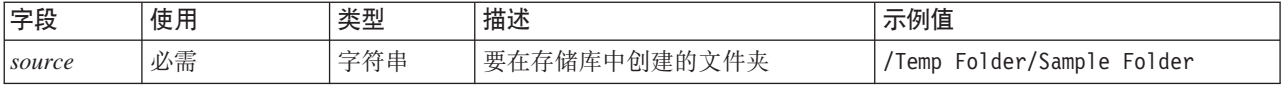

表 19. createFolder 的返回值.

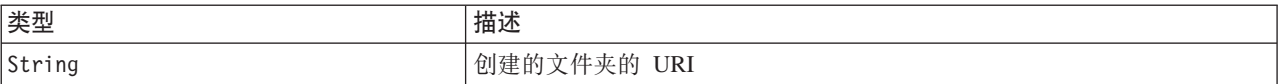

表 20. createFolder 的异常.

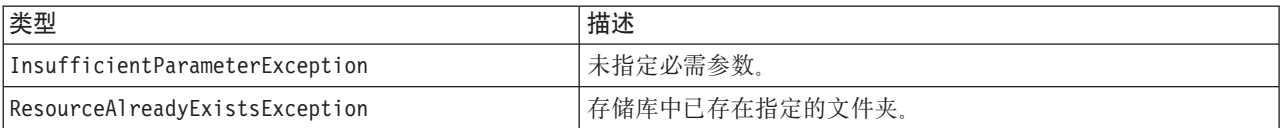

## **>}**

以下示例创建名为 Drafts 的文件夹作为 Demo 文件夹的子代。如果创建文件夹时发生问题, 那么会向控制台 发送异常消息。

from pes.api.PESImpl import PESImpl pesImpl = PESImpl("admin", "spss", "localhost", "8080") try: uri = pesImpl.createFolder(source="/Demo/Drafts") print "URI for the folder is:", uri except: print "Unhandled exception in createFolder."

## **deleteFile** 方法

删除存储库中的文件。将删除文件的所有版本。

deleteFile(*source*,*submittedHierarchy*)

表 21. deleteFile 的输入参数.

| 字段                 | 使用 | 类型  | 描述                                     | 示例值                   |
|--------------------|----|-----|----------------------------------------|-----------------------|
| source             | 必需 | 字符串 | 存储库中文件的标准路径或   "/Temp Folder/Temp.txt" |                       |
|                    |    |     | 对象 URI                                 | 或                     |
|                    |    |     |                                        | "0a58c3670016a7860000 |
|                    |    |     |                                        | 010dcee0eaa28219"     |
| submittedHierarchy | 可选 | 布尔值 | 指示文件是否位于已提交作 True 或 False<br>业文件夹中     |                       |

表 22. deleteFile 的返回值.

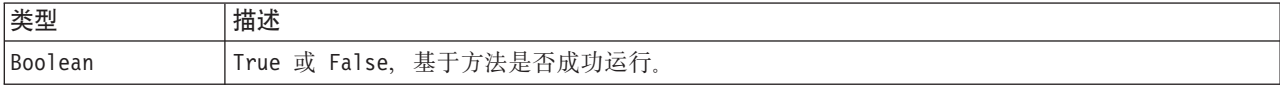

表 23. deleteFile 的异常.

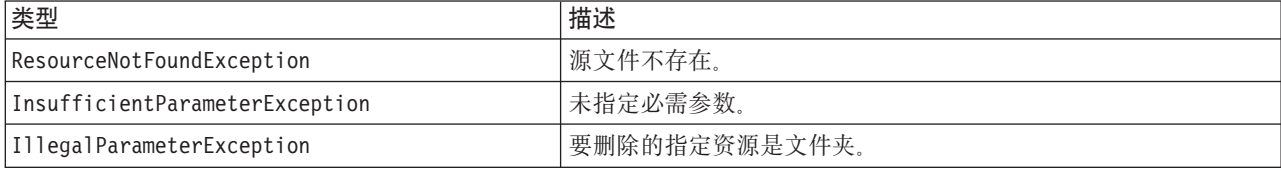

## **>}**

以下示例删除存储库中的文件 MyReport.rptdesign。

```
from pes.util.PESExceptions import *
from pes.api.PESImpl import PESImpl
pesImpl = PESImpl("admin", "spss", "localhost", "8080")
try:
  bSuccess = pesImpl.deleteFile(source="/Demo/Drafts/MyReport.rptdesign")
except ResourceNotFoundException:
  print "Specified file does not exist."
except InsufficientParameterException:
  print "No file specified."
except IllegalParameterException:
  print "Item to be deleted is not a file."
```
## $del$ eFileVersion 方法

删除存储库中某个文件的一个特定版本。

deleteFileVersion(*source*,*version*,*label*,*submittedHierarchy*)

表 24. deleteFileVersion 的输入参数.

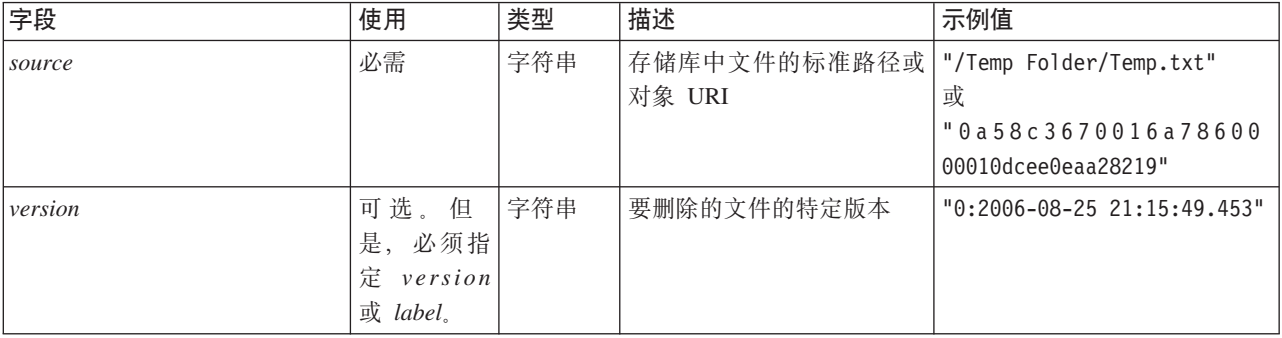

 $\bar{x}$  24. deleteFileVersion 的输入参数 (续).

| 字段                 | 使用               | 类型  | 描述                                 | 示例值 |
|--------------------|------------------|-----|------------------------------------|-----|
| label              | 可选。<br>但         | 字符串 | 要删除的文件的特定标签版   "Version 1"         |     |
|                    | 是,必须指            |     | 本                                  |     |
|                    | 定<br>version     |     |                                    |     |
|                    | $\vec{p}$ label. |     |                                    |     |
| submittedHierarchy | 可选               | 布尔值 | 指示文件是否位于已提交作 True 或 False<br>业文件夹中 |     |

表 25. deleteFileVersion 的返回值.

| 类型      | 描述                                           |
|---------|----------------------------------------------|
| Boolean | 一方法是否成功运行。<br>或<br>I rue<br>False,<br>… 基丁 … |

表 26. deleteFileVersion 的异常.

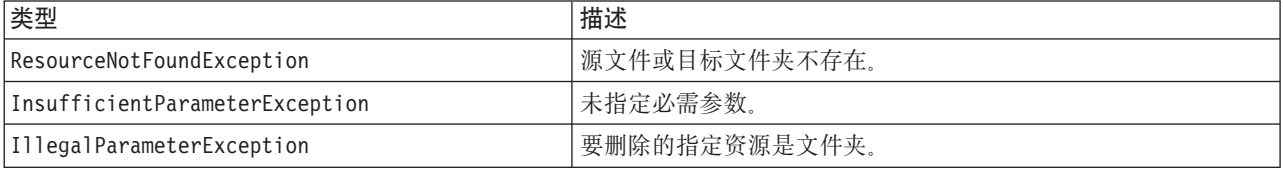

## **>}**

以下示例从存储库中删除标签为 Test 的文件 MyReport.rptdesign 的版本。

from pes.api.PESImpl import PESImpl<br>pesImpl = PESImpl("admin", "spss", "localhost", "8080")<br>bSuccess = pesImpl.deleteFileVersion(source="/Demo/Drafts/MyReport.rptdesign",label="Test")

## **deleteFolder** 方法

删除存储库中的文件夹及其内容。

deleteFolder(*source*,*submittedHierarchy*)

表 27. deleteFolder 的输入参数.

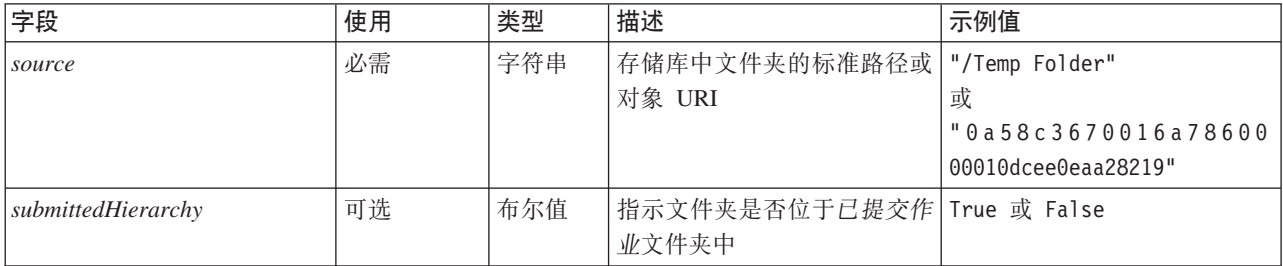

表 28. deleteFolder 的返回值.

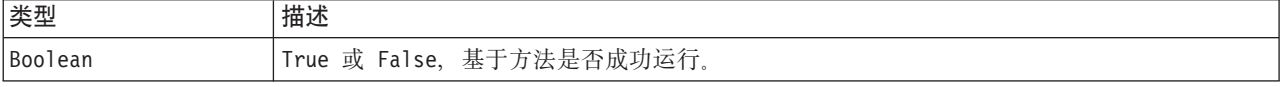

### 表 29. deleteFolder 的异常.

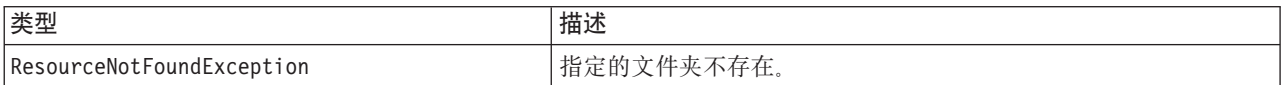

表 29. deleteFolder 的异常 (续).

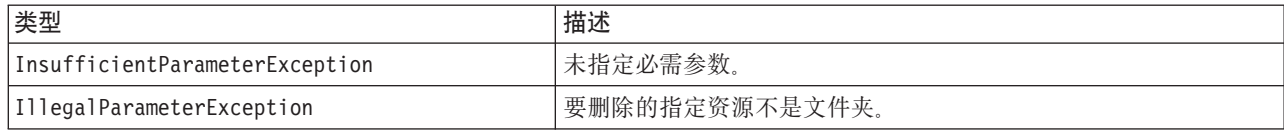

## **>}**

以下示例删除存储库中名为 Drafts 的文件夹。如果删除文件夹时发生问题, 那么会向控制台发送异常消息。

```
from pes.util.PESExceptions import *
from pes.api.PESImpl import PESImpl
pesImpl = PESImpl("admin", "spss", "localhost", "8080")
try:
  bSuccess = pesImpl.deleteFolder(source="/Demo/Drafts")
except ResourceNotFoundException:
  print "Specified folder does not exist."
except InsufficientParameterException:
  print "No folder specified."
except IllegalParameterException:
  print "Item to be deleted is not a folder."
```
## **downloadFile** 方法

将文件的特定版本从存储库下载到本地文件系统。

downloadFile(*source*,*target*,*version*,*label*)

表 30. downloadFile 的输入参数.

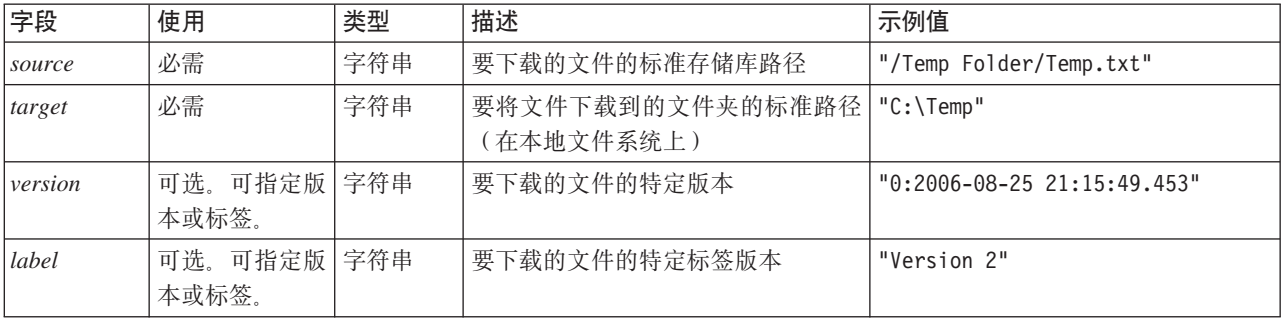

表 31. downloadFile 的返回值.

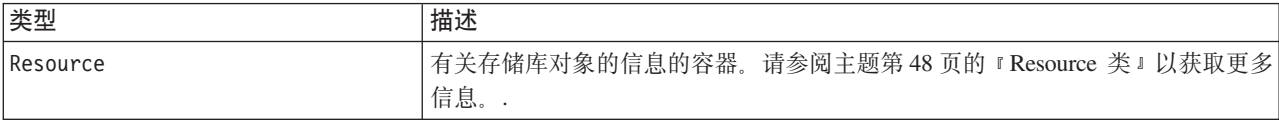

#### 表 32. downloadFile 的异常.

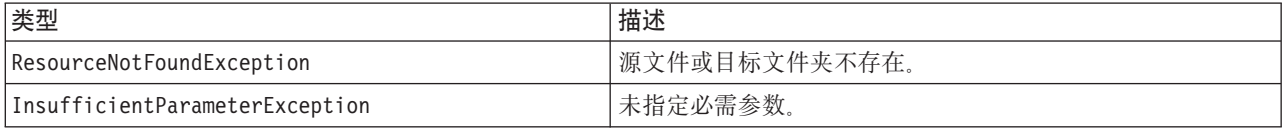

## **>}**

以下样本将标签为 Production 的文件 MyReport.rptdesign 版本下载到本地文件系统上的 Shared 目录。

from pes.api.PESImpl import PESImpl pesImpl = PESImpl("admin", "spss", "localhost", "8080")

resource = pesImpl.downloadFile(source="/Demo/Drafts/MyReport.rptdesign",

target="c:/Demo/Shared",label="Production")

## exportResource 方法

将指定的存储库文件夹导出到本地文件系统上指定的 \*.pes 导出文件。

exportResource(*source*,*target*)

### 表 33. exportResource 的输入参数.

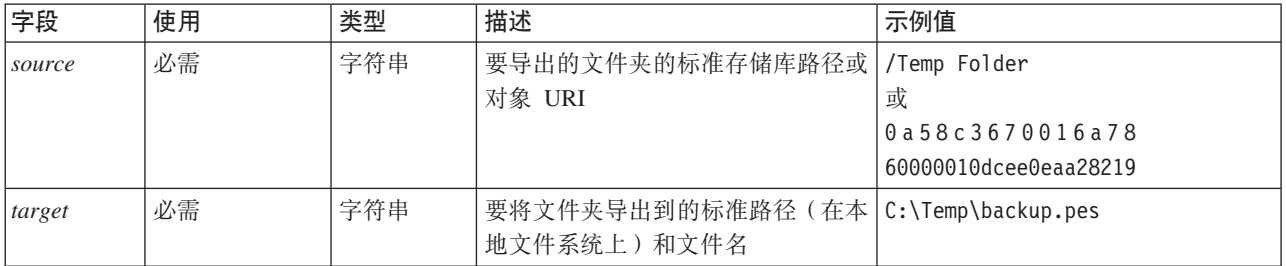

### 表 34. exportResource 的返回值.

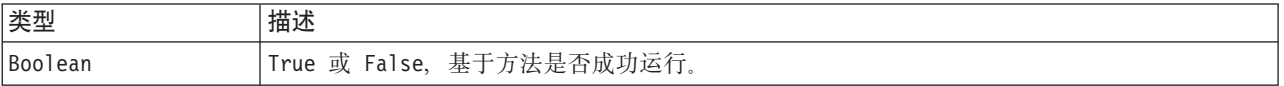

### 表 35. exportResource 的异常.

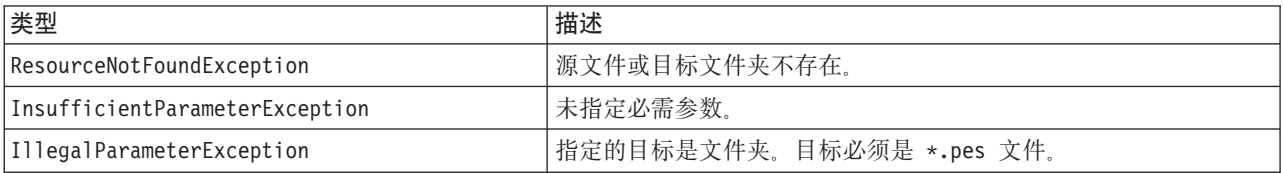

## **>}**

以下样本将 Drafts 文件夹的内容导出到本地文件系统上 backups 文件夹中的导出文件。

from pes.api.PESImpl import PESImpl pesImpl = PESImpl("admin", "spss", "localhost", "8080") bSuccess = pesImpl.exportResource(source="/Projects",target="C:\Demo\drafts.pes")

## **getAccessControlList** 方法

针对存储库中指定的文件或文件夹检索安全访问控制表 (ACL)。

getAccessControlList(*source*,*submittedHierarchy*)

#### 表 36. getAccessControlList 的输入参数.

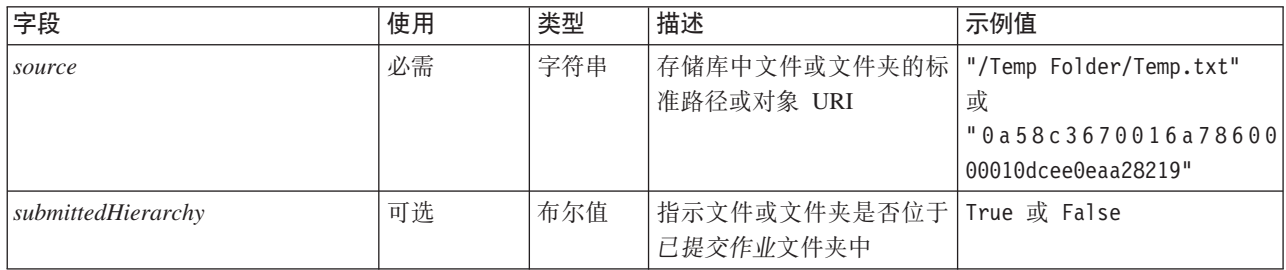

### 表 37. getAccessControlList 的返回值.

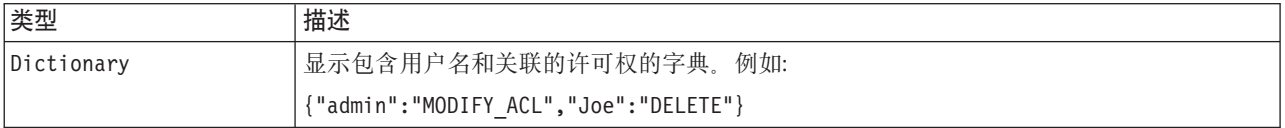

表 38. getAccessControlList 的异常.

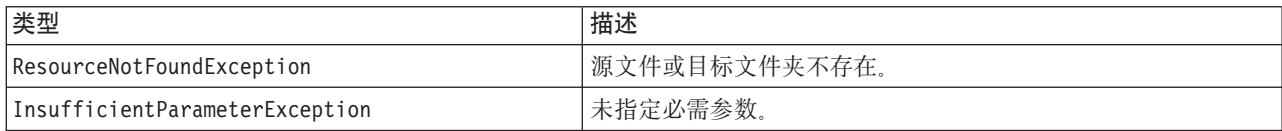

## **>}**

以下示例打印文件 MyReport.rptdesign 的 ACL。

from pes.api.PESImpl import PESImpl pesImpl = PESImpl("admin", "spss", "localhost", "8080") aclDic = pesImpl.getAccessControlList(source = "/Projects/MyReport.rptdesign") print aclDic

## **getAllVersions** 方法

检索存储库中文件的所有版本的列表。

getAllVersions(*source*,*submittedHierarchy*)

表 39. getAllVersions 的输入参数.

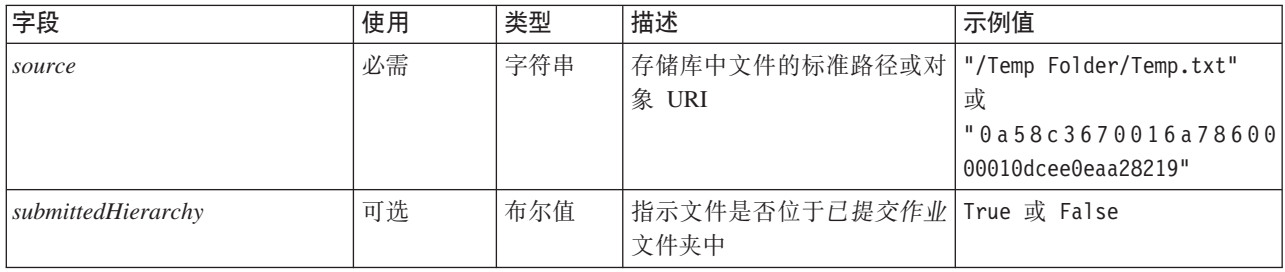

#### 表 40. getAllVersions 的返回值.

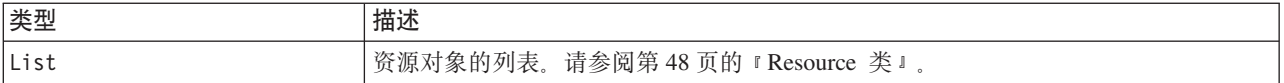

#### 表 41. getAllVersions 的异常.

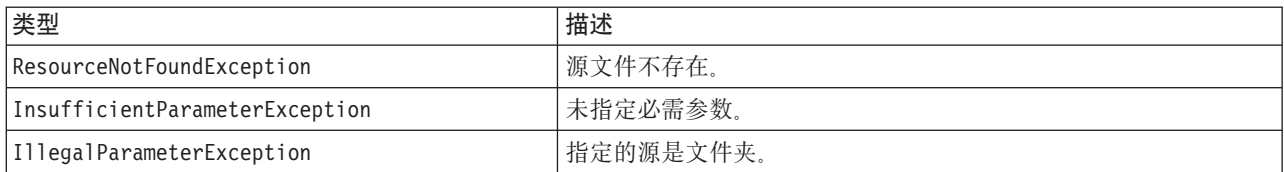

## **>}**

此示例检索雨哦关站点 MyReport.rptdesign 的所有版本的信息, 并打印每个的作者、版本标记和版本标签。

from pes.api.PESImpl import PESImpl<br>pesImpl = PESImpl("admin", "spss", "localhost", "8080")<br>resourceList = pesImpl.getAllVersions(source="/Demo/Drafts/MyReport.rptdesign") for resource in resourceList: print resource.getAuthor() print resource.getVersionMarker() print resource.getVersionLabel()

## **getChildren** 方法

检索指定的存储库文件夹中所有文件和文件夹的列表。

getChildren(*source*,*submittedHierarchy*)

### 表 42. getChildren 的输入参数.

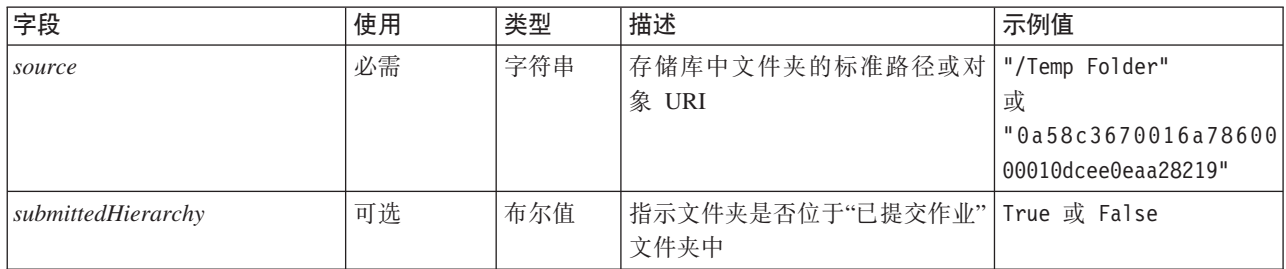

### 表 43. getChildren 的返回值.

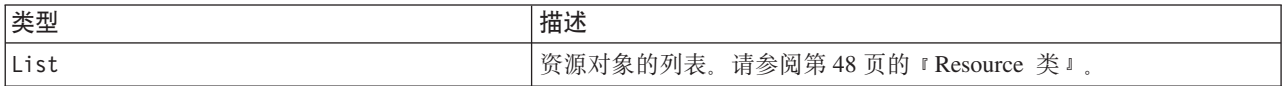

### 表 44. getChildren 的异常.

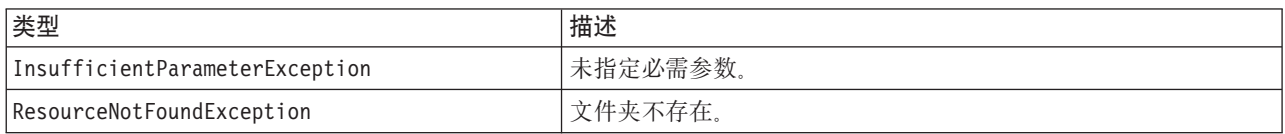

## **>}**

### 以下样本检索 /Demo/Drafts 文件夹的内容, 打印每个的标题、作者和资源标识。

from pes.api.PESImpl import PESImpl pesImpl = PESImpl("admin", "spss", "localhost", "8080") resourceList = pesImpl.getChildren(source="/Demo/Drafts") for resource in resourceList: print "Resource title:", resource.getTitle() print "Resource author:", resource.getAuthor()

print "Resource ID:", resource.getResourceID()

## **getCustomPropertyValue** 方法

检索指定的定制属性接受的有效值。

getCustomPropertyValue(*propertyName*)

表 45. getCustomPropertyValue 的输入参数.

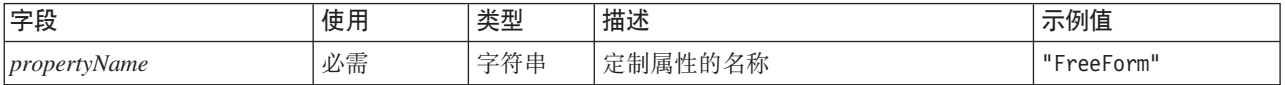

### 表 46. getCustomPropertyValue 的返回值.

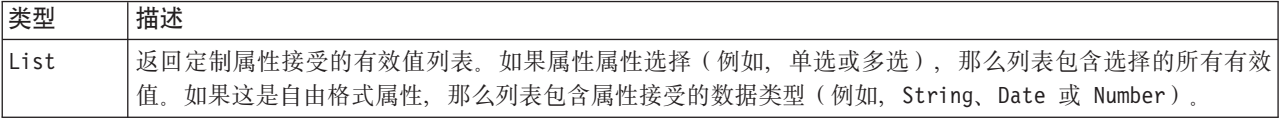

表 47. getCustomPropertyValue 的异常.

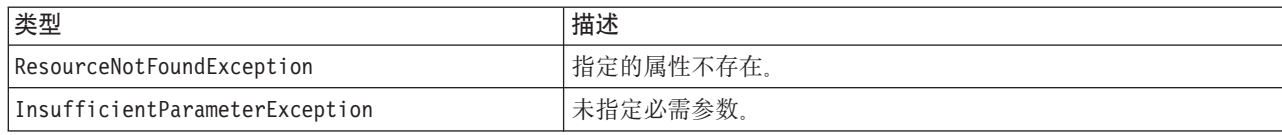

## **>}**

以下样本访问定制属性 Language 的值。

from pes.api.PESImpl import PESImpl pesImpl = PESImpl("admin", "spss", "localhost", "8080") langList = pesImpl.getCustomPropertyValue(propertyName = "Language") print langList

## **getMetadata** 方法

检索存储库中文件或文件夹的元数据属性,包括任何定制属性和主题信息。

getMetadata(*source*,*version*,*label*,*submittedHierarchy*)

表 48. getMetadata 的输入参数.

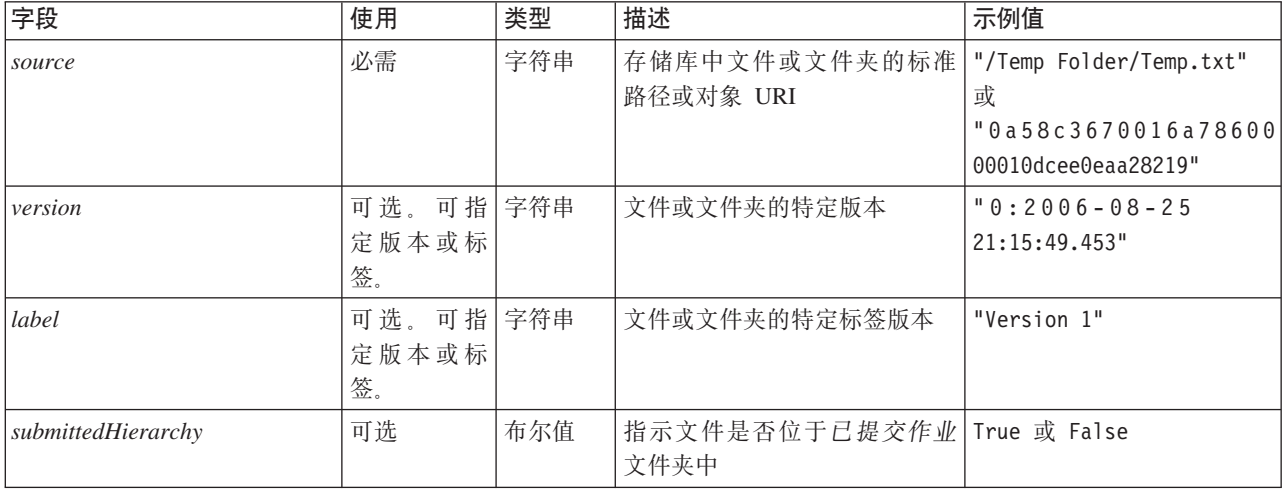

表 49. getMetadata 的返回值.

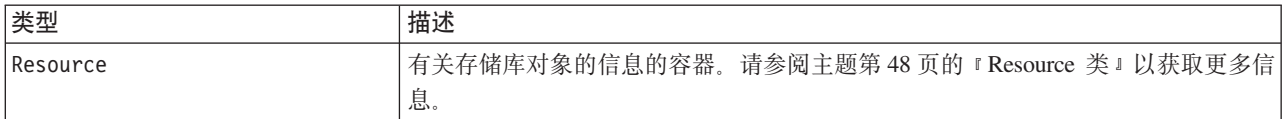

表 50. getMetadata 的异常.

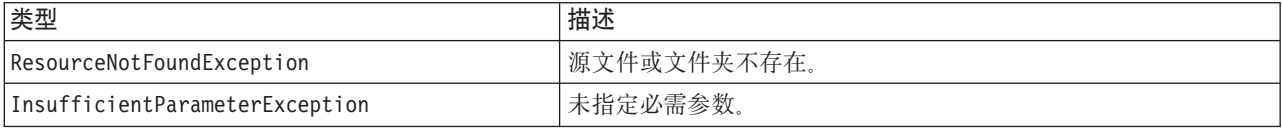

## **>}**

以下示例访问 /Demo/Drafts 文件夹的资源标识。

from pes.api.PESImpl import PESImpl<br>pesImpl = PESImpl("admin", "spss", "localhost", "8080")<br>resource = pesImpl.getMetadata(source="/Demo/Drafts")<br>resourceid = resource.getResourceID()

## **importResource** 方法

将现有 \*.pes 导出文件从本地文件系统导入到存储库。

importResource(*source*,*target*,*resourceType*,*resourceConflict*,*invalidVersionConflict*, *resourceDef*,*labelFrom*,*lockResolution*,*exclude*)

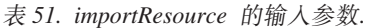

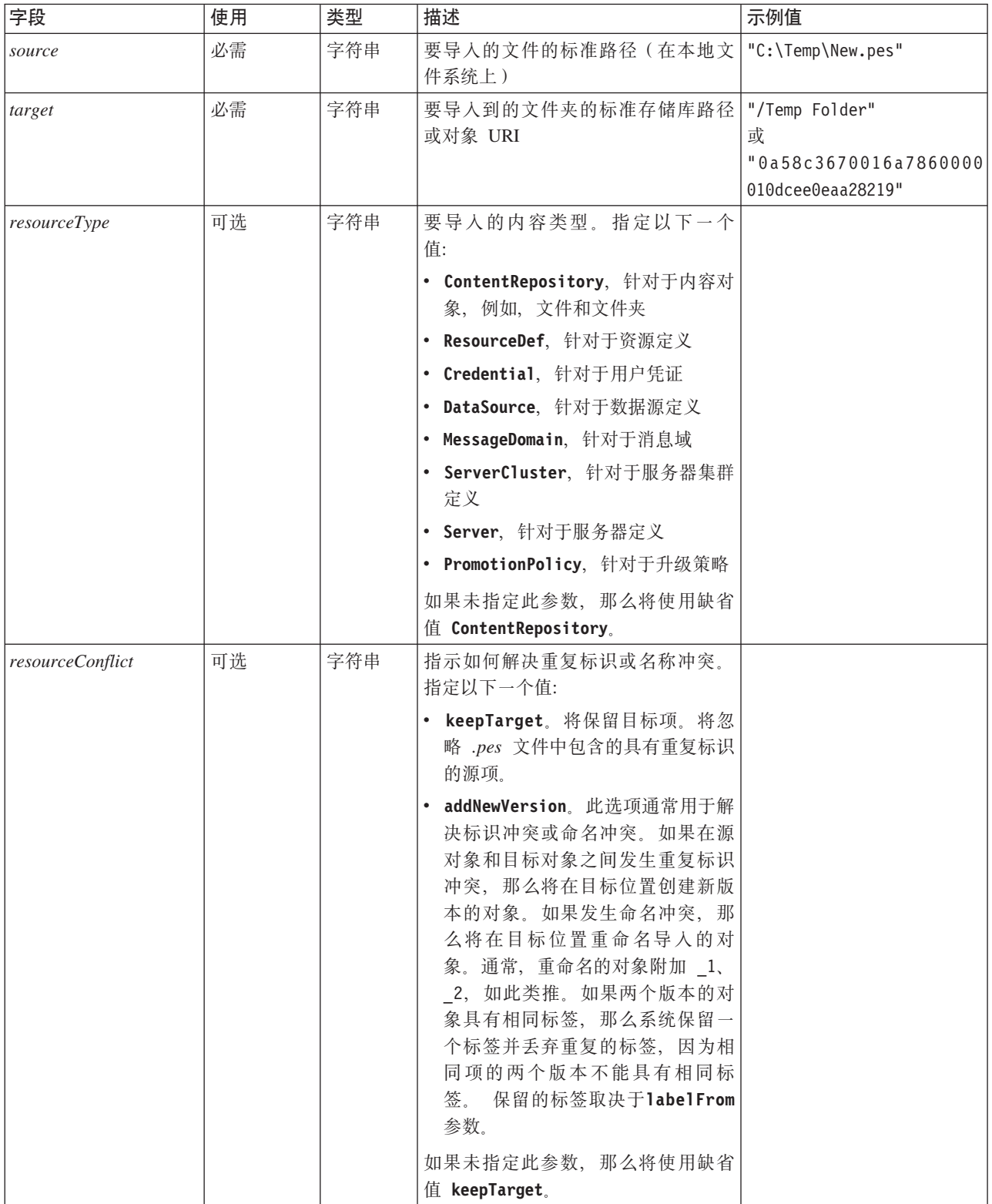

表 51. importResource 的输入参数 (续).

| 字段                     | 使用 | 类型  | 描述                                                                                          | 示例值 |
|------------------------|----|-----|---------------------------------------------------------------------------------------------|-----|
| labelFrom              | 可选 | 字符串 | 在对象的两个版本具有相同标签时要<br>使用的标签。将丢弃另一个版本的标<br>签。指定 source 或 target。如果未指<br>定此参数, 那么将使用缺省值 source。 |     |
| lockResolution         | 可选 | 字符串 | 定义在遇到锁定的资源时如何继续。<br>指定以下一个值:                                                                |     |
|                        |    |     | • continue。继续导入, 忽略任何锁<br>定的资源。                                                             |     |
|                        |    |     | • abort。如果遇到任何锁定的资源,<br>终止导入过程。如果由于对象锁定<br>而遇到任何冲突, 那么导入过程将<br>终止并失败。                       |     |
|                        |    |     | 如果未指定此参数, 那么将使用缺省<br>值 abort.                                                               |     |
| invalidVersionConflict | 可选 | 字符串 | 定义在导入过程中遇到无效版本时如<br>何继续。指定以下一个值:                                                            |     |
|                        |    |     | • import。将导入无效版本。                                                                           |     |
|                        |    |     | • discard。将删除无效版本。                                                                          |     |
|                        |    |     | 如果未指定此参数, 那么将使用缺省<br>值 import.                                                              |     |
| resourceDef            | 可选 | 字符串 | 定义资源定义的处理行为。指定以下<br>一个值:                                                                    |     |
|                        |    |     | • recommended。仅当标识或名称与目<br>标定义相冲突时,才导入资源定<br>义。不会导入具有冲突的任何资源<br>定义。                         |     |
|                        |    |     | • include。从导入文件导入所有资源<br>定义。您可以通过选择相应的复选<br>框, 选择一个或多个要从导入中排<br>除的资源定义类型。                   |     |
|                        |    |     | • exclude。不从导入文件导入资源定<br>义。可能需要修改导入的对象以引<br>用可用资源定义。                                        |     |
|                        |    |     | 如果未指定此参数, 那么将使用缺省<br>值 recommended,                                                         |     |

### <span id="page-44-0"></span>表 51. importResource 的输入参数 (续).

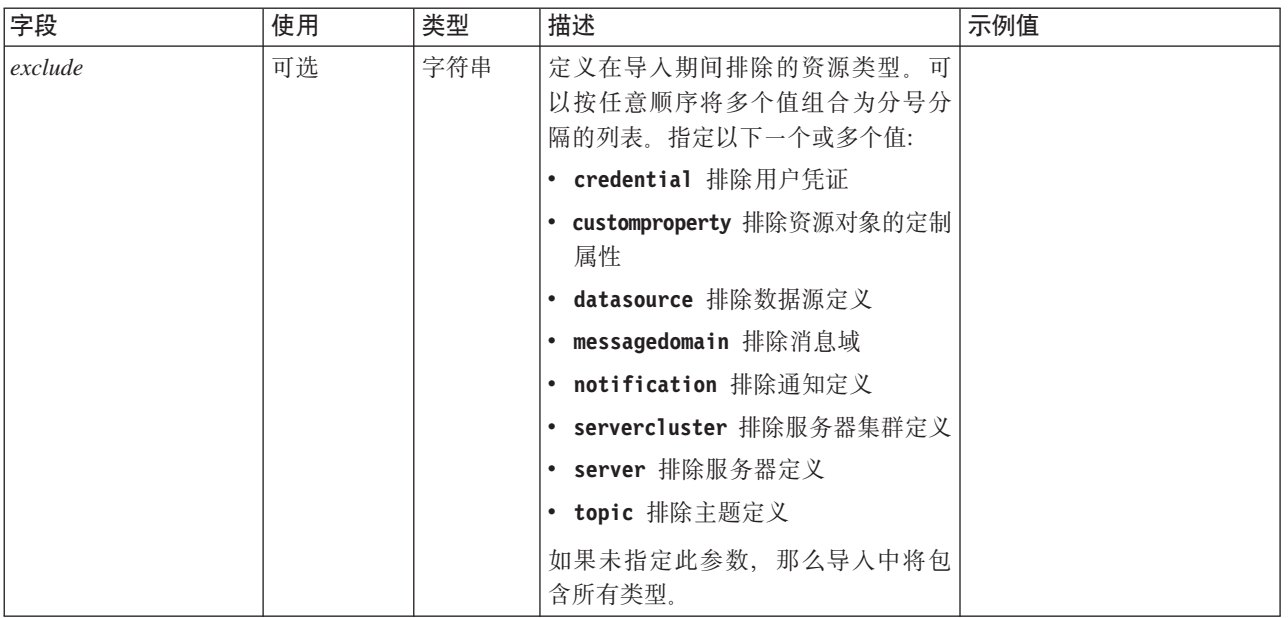

### 表 52. importResource 的返回值.

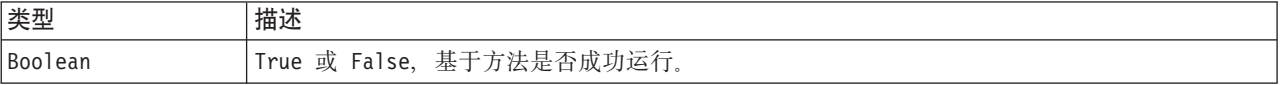

### 表 53. importResource 的异常.

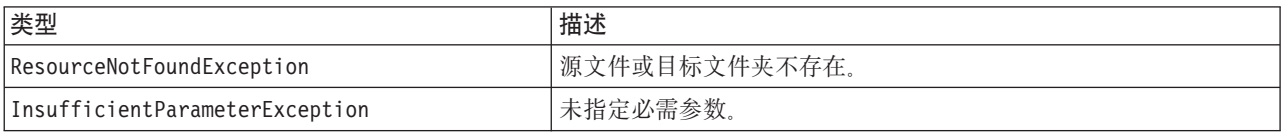

### **>}**

以下样本将 drafts.pes 导出文件的内容导入到 IBM SPSS Collaboration and Deployment Services Repository 的 /Demo/Drafts 文件夹

from pes.api.PESImpl import PESImpl<br>pesImpl = PESImpl("admin", "spss", "localhost", "8080")<br>bSuccess = pesImpl.importResource(source="C:\Demo\drafts.pes",target="/Demo/Drafts")

## moveResource 方法

将文件或文件夹移动到存储库中的另一个文件夹。在移动时可重命名指定的源文件,根据目标类型和存在性确 定最终名称。

下表描述在移动文件时重命名功能部件的行为:

表 54. 文件重命名.

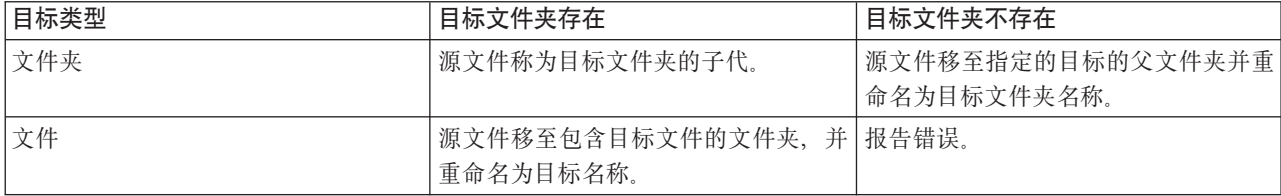

例如, 如果源位于文件 /Temp Folder/Temp.txt 中并且指定的目标为文件夹 /Demo Folder, 那么可能发生以下 结果:

- 如果文件夹 Demo Folder 存在, 那么 Temp.txt 移至 Demo Folder。
- 如果文件夹 Demo Folder 不存在, 那么 Temp.txt 移至 『/』 并重命名为 Demo Folder。

或者, 如果源为 /Temp Folder/Temp.txt 并且指定的目标为文件 /Demo Folder/Abc.dat, 那么可能发生以下结果:

- 如果文件夹 Demo Folder 存在, 那么 Temp.txt 移至 Demo Folder 并重命名为 Abc.dat。
- 如果文件 Demo Folder 不存在, 那么显示错误。

moveResource(*source*,*target*)

表 55. moveResource 的输入参数.

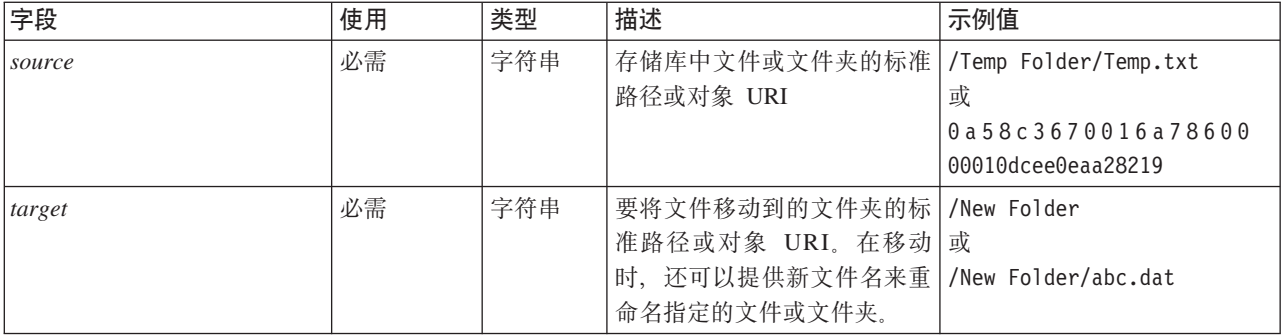

#### 表 56. moveResource 的返回值.

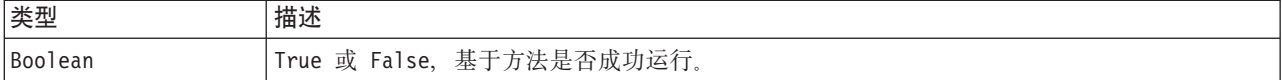

#### 表 57. moveResource 的异常.

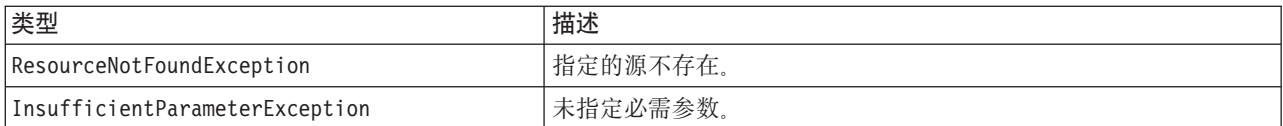

### **>}**

以下样本将文件 MyReport.rptdesign 从 /Demo/Drafts 文件夹移至 /Approved 文件夹。

from pes.api.PESImpl import PESImpl pesImpl = PESImpl("admin", "spss", "localhost", "8080") bSuccess = pesImpl.moveResource(source="/Demo/Drafts/MyReport.rptdesign",target="/Approved") print bSuccess

## removeLabel 方法

除去存储库中文件的标签。

removeLabel(*source*,*label*)

表 58. removeLabel 的输入参数.

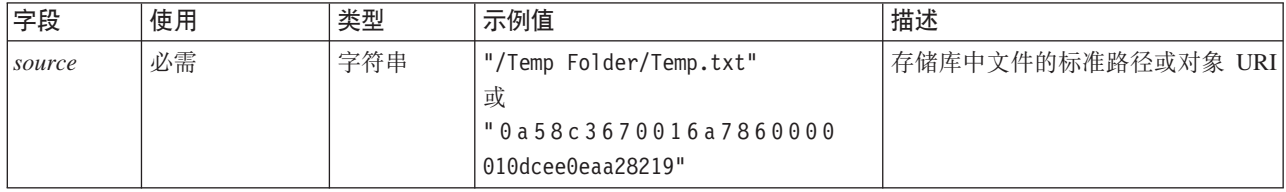

### 表 58. removeLabel 的输入参数 (续).

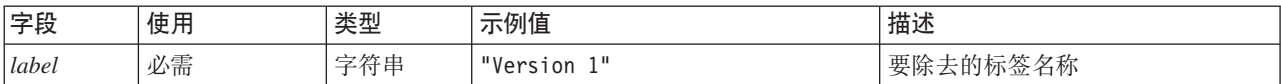

#### 表 59. removeLabel 的返回值.

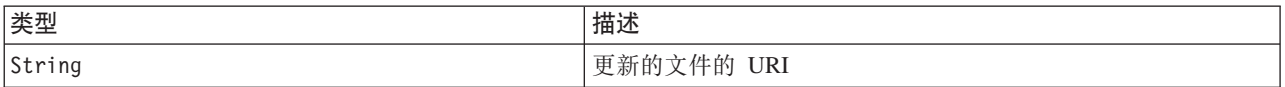

#### 表 60. removeLabel 的异常.

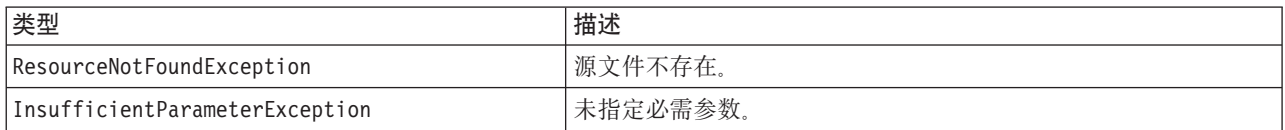

## **>}**

以下样本从文件 MyReport.rptdesign 中除去标签 Draft。

from pes.api.PESImpl import PESImpl<br>pesImpl = PESImpl("admin", "spss", "localhost", "8080")<br>uri = pesImpl.removeLabel(source="/Demo/Drafts/MyReport.rptdesign", label="Draft")

## removeSecurity 方法

removeSecurity(*source*,*principal*,*provider*,*cascade*)

### 从存储库中指定的文件或文件夹除去安全访问控制表 (ACL)。

表 61. removeSecurity 的输入参数.

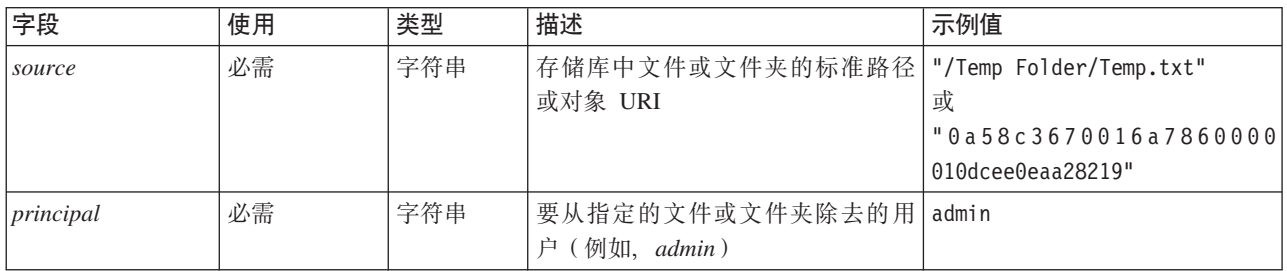

### 表 61. removeSecurity 的输入参数 (续).

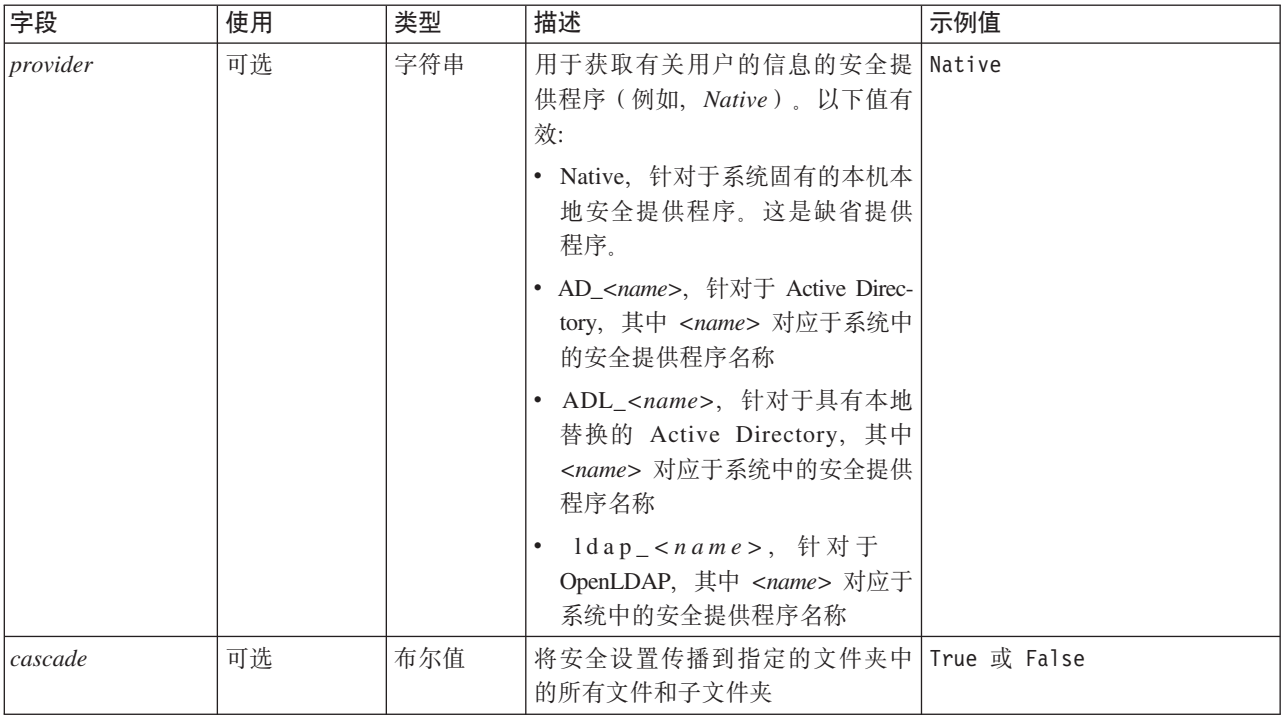

### 表 62. removeSecurity 的返回值.

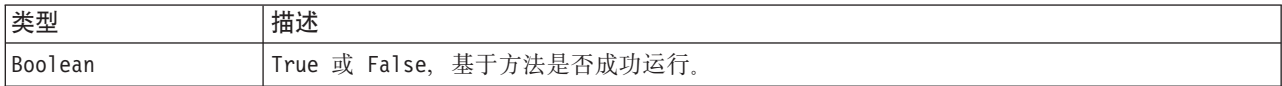

#### 表 63. removeSecurity 的异常.

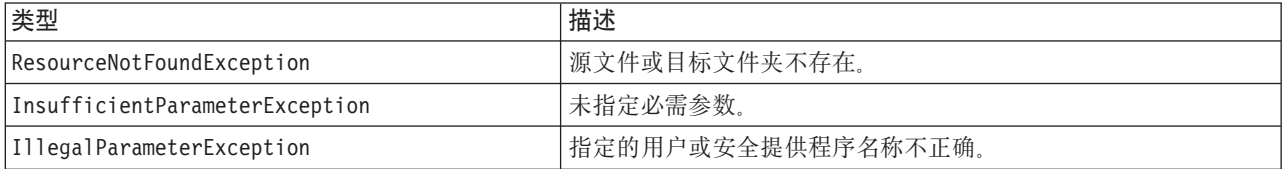

## **>}**

以下样本从文件 MyReport.rptdesign 中除去主体的 ACL。

from pes.api.PESImpl import PESImpl<br>pesImpl = PESImpl("admin", "spss", "localhost", "8080")<br>bSuccess = pesImpl.removeSecurity(source="/Projects/MyReport.rptdesign",principal="icrod")

## search 方法

搜索存储库中的文件, 返回具有匹配搜索条件的元数据内容的文件版本的列表。

search(*criteria*)

表 64. search 的输入参数.

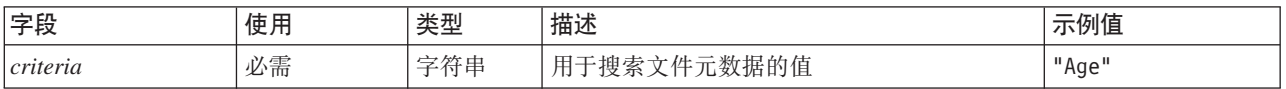

表 65. search 的返回值.

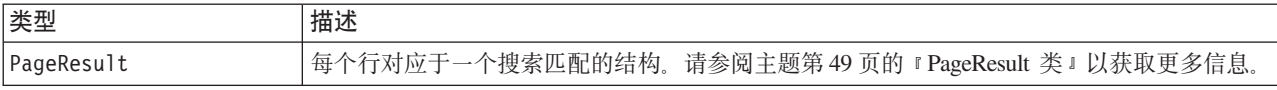

表 66. search 的异常.

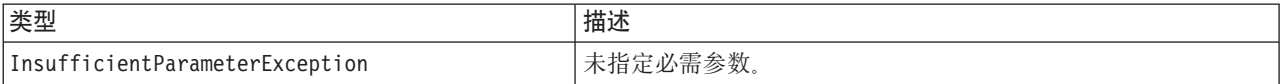

## **>}**

以下样本搜索在任何元数据字段中包含文本 Quarterly 的文件版本。

```
from pes.api.PESImpl import PESImpl
pesImpl = PESImpl("admin", "spss", "localhost", "8080")
sResults = pesImpl.search(criteria="Quarterly")
sRows = sResults.getRows()
for sRow in sRows:
print "Author: ", sRow.getAuthor()
print "Title: ", sRow.getTitle()
     for child in sRow.getChildRow():
            print "Version: ", child.getVersionMarker()
print "Label: ", child.getVersionLabel()
print "Keywords:", child.getKeyword()
print "URI:", child.getUri()
```
## **setLabel** 方法

将标签应用于存储库中文件的版本。如果文件已添加标签,那么将原始标签并替换为新标签。

setLabel(*source*,*version*, *label*)

表 67. setLabel 的输入参数.

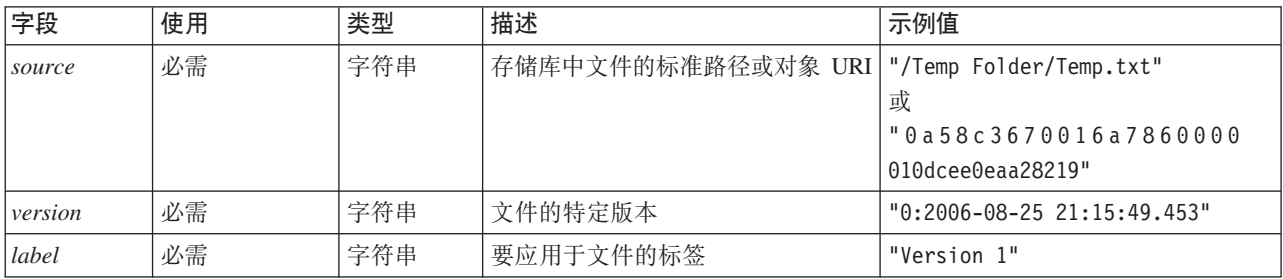

表 68. setLabel 的返回值.

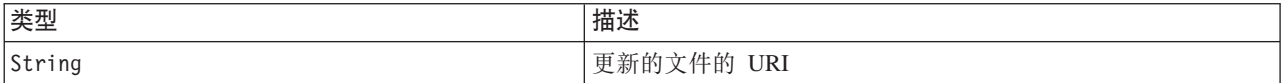

表 69. setLabel 的异常.

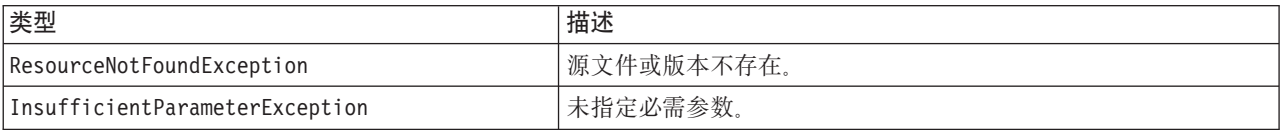

## **>}**

以下样本将标签 Beta 分配给文件 MyReport.rptdesign 的第二个版本。 Resource 对象的 getVersionMarker 方 法返回要添加标签的版本的标记。

from pes.api.PESImpl import PESImpl pesImpl = PESImpl("admin", "spss", "localhost", "8080")  $betaVersion = \sqrt{2}$ pesImpl.getAllVersions(source="/Demo/Drafts/MyReport.rptdesign")[1].getVersionMarker() print "Marker for the beta version is:", betaVersion uri = pesImpl.setLabel(source="/Demo/Drafts/MyReport.rptdesign", version=betaVersion, label="Beta")

## **setMetadata** 方法

将元数据属性应用于存储库中的文件和文件夹。

下表标识元数据属性及其是否可应用于文件和文件夹。

表 70. 存储库对象属性.

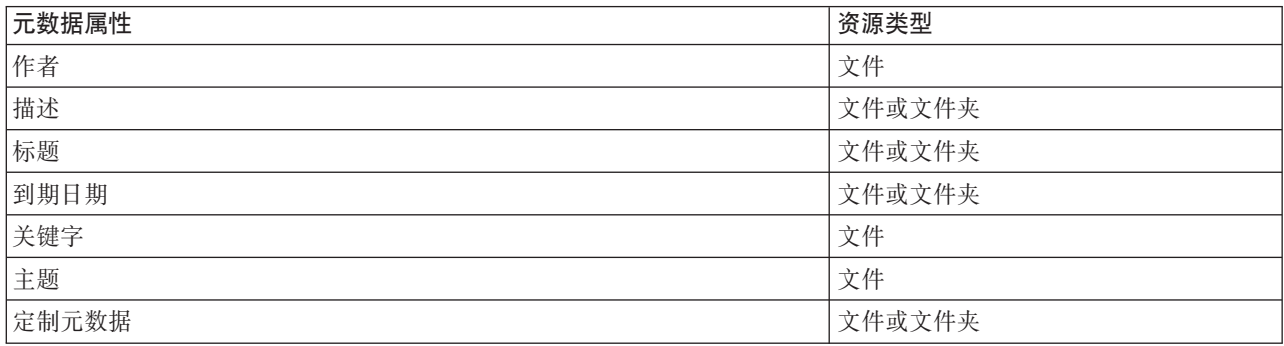

setMetadata(*source*,*version*,*label*,*props*)

表 71. setMetadata 的输入参数.

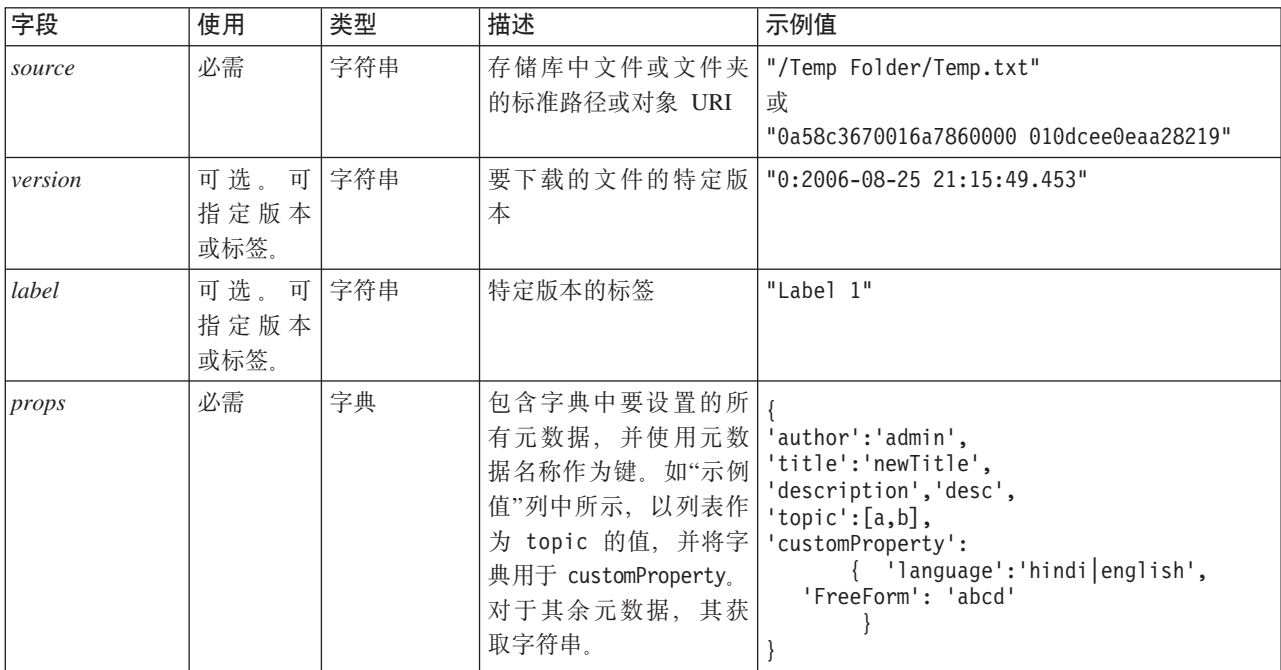

#### 表 72. setMetadata 的返回值.

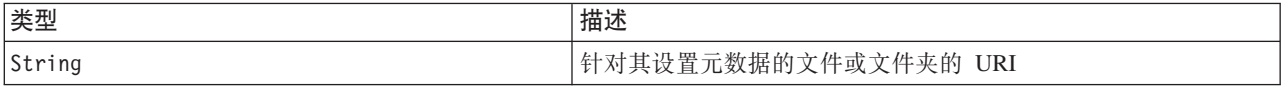

表 73. setMetadata 的异常.

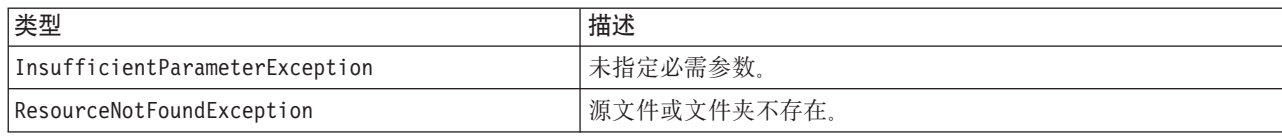

## **>}**

以下样本将关键字 Quarterly 分配给文件 MyReport.rptdesign 的生产版本。

from pes.api.PESImpl import PESImpl pesImpl = PESImpl("admin", "spss", "localhost", "8080") pDict = {'keyword':'Quarterly'} uri = pesImpl.setMetadata(source="/Demo/Drafts/MyReport.rptdesign",version=prodVersion, props=pDict) print uri

## **uploadFile** 方法

使用如果已存在则创建文件的新版本的选项, 将文件从本地文件系统保存到存储库。

uploadFile(*source*,*target*,*versionFlag*)

表 74. uploadFile 的输入参数.

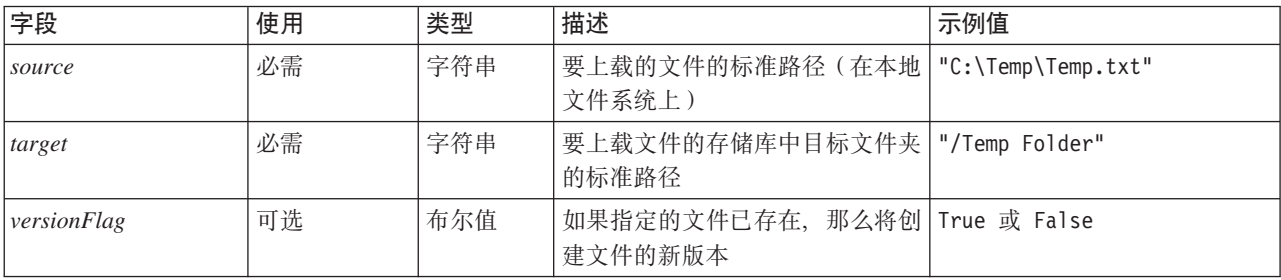

#### 表 75. uploadFile 的返回值.

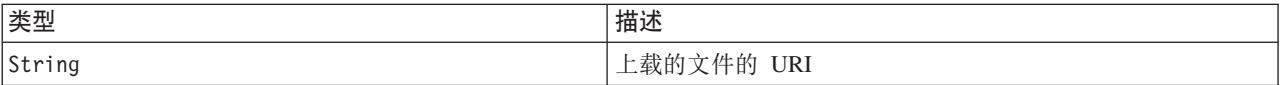

表 76. uploadFile 的异常.

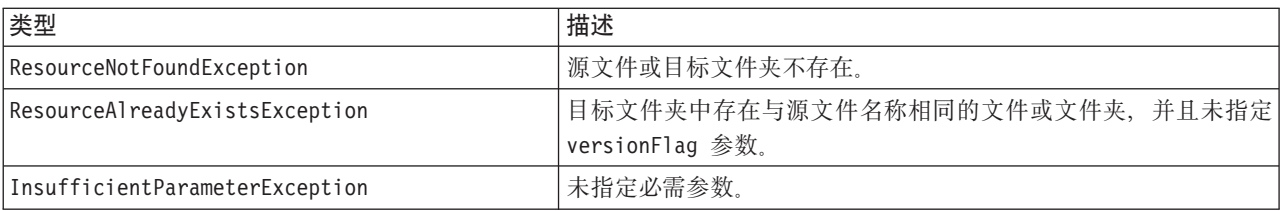

### **>}**

此示例将文件 MyReport.rptdesign 上载到存储库中的 /Demo/Drafts 文件夹。如果文件已存在, 那么将使用 versionFlag 参数上载文件的新版本。

from pes.util.PESExceptions import \* from pes.api.PESImpl import PESImpl pesImpl = PESImpl("admin", "spss", "localhost", "8080") try: uri = pesImpl.uploadFile(source="C:\Demo\MyReport.rptdesign",target="/Demo/Drafts") print "URI for the uploaded file is: ", uri

```
except ResourceAlreadyExistsException:
  uri = pesImpl.uploadFile(source="C:\Demo\MyReport.rptdesign",target="/Demo/Drafts",
     versionFlag=True)
  print "URI for the uploaded file is: ", uri
```
## **Wrapper `**

PESImpl API 包含充当内容存储库方法调用的 Web service 返回的对象的包装器的类。这些 wrapper 类提供接 口以显示方法返回的信息。

## **Resource `**

Resource 类充当存储库对象 ResourceSpecifer.Resource 的简化包装器, 提供对特定于对象的信息的访问。

除了与存储库对象相关联的标准元数据,该类还包含针对存储库中的对象定义的任何定制元数据信息。表 77 列 出 Resource 类中可用的所有方法。

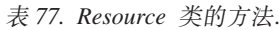

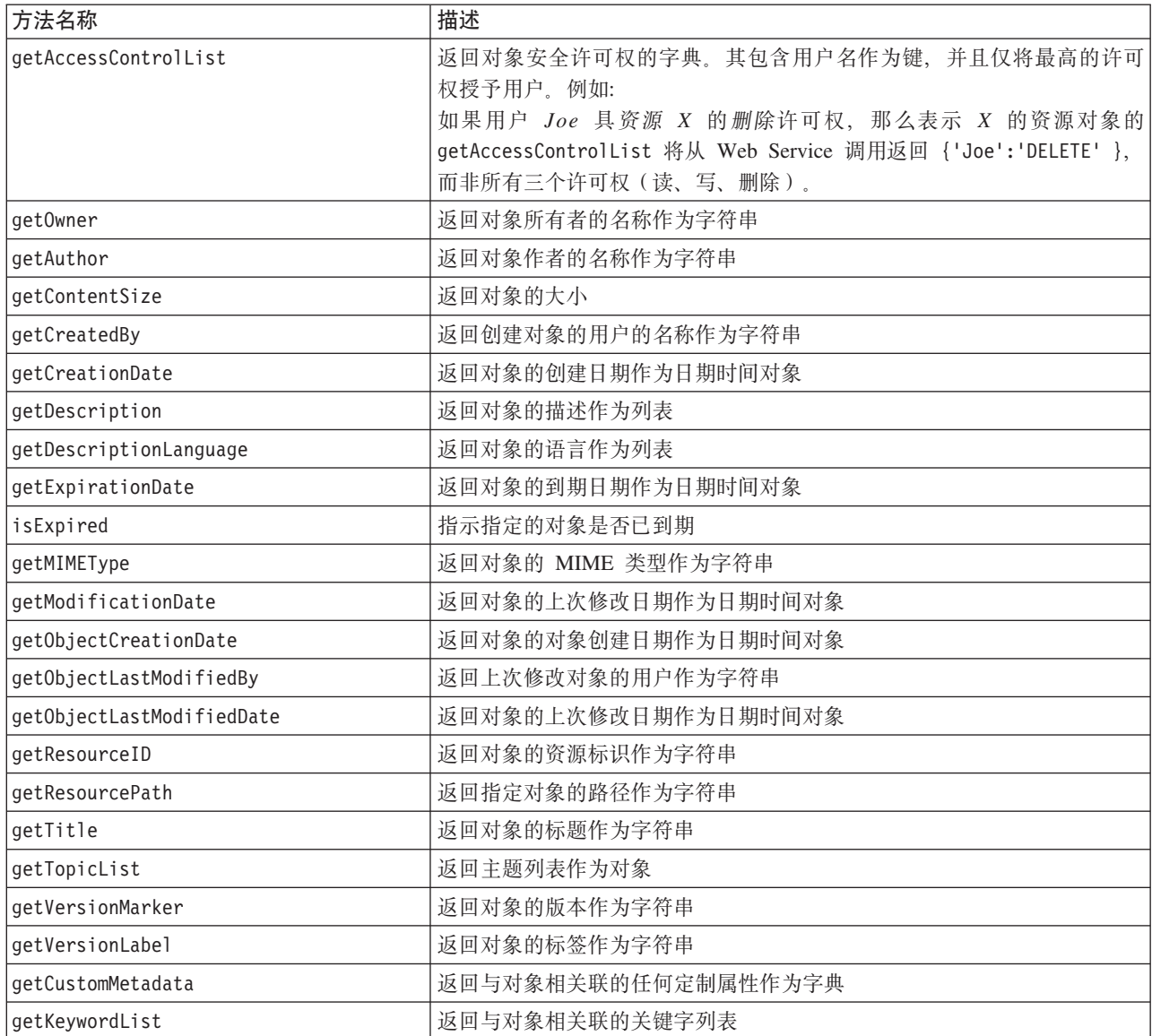

## <span id="page-52-0"></span>**IdentificationSpecifier `**

该类充当存储库对象 IdentificationSpecifier 的简化包装器, 允许访问对象的特定于标识的数据。

表 78 列出 IdentificationSpecifier 类中可用的所有方法。

表 78. IdentificationSpecifier 类的方法.

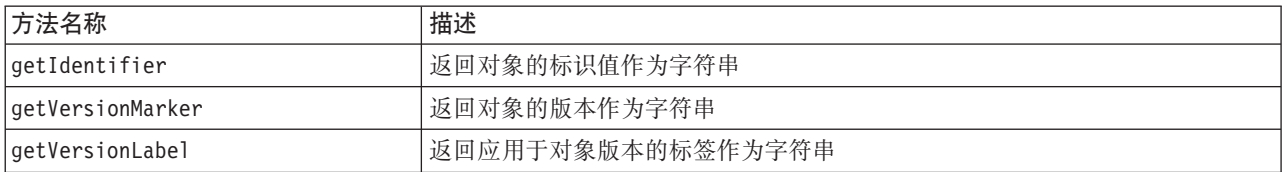

## **PageResult `**

PageResult 类充当搜索结果的容器。结果中的单个匹配项对应于 PageResult 对象中的一行。

例如,返回四个资源的搜索将生成包含四个行的 PageResult 对象。表 79 列出 PageResult 类中可用的所有 方法。

表 79. PageResult 类的方法.

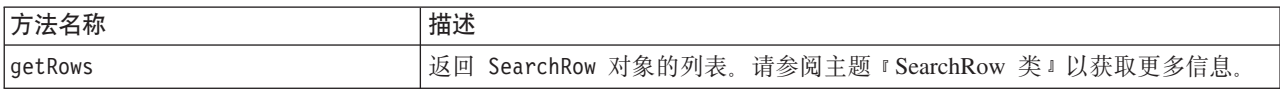

## **SearchRow `**

SearchRow 类充当有关单个搜索结果的对象级别信息的容器。您可以使用此类的方法来访问有关对象的元数据。

表 80 列出 SearchRow 类中可用的所有方法。

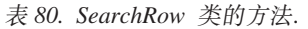

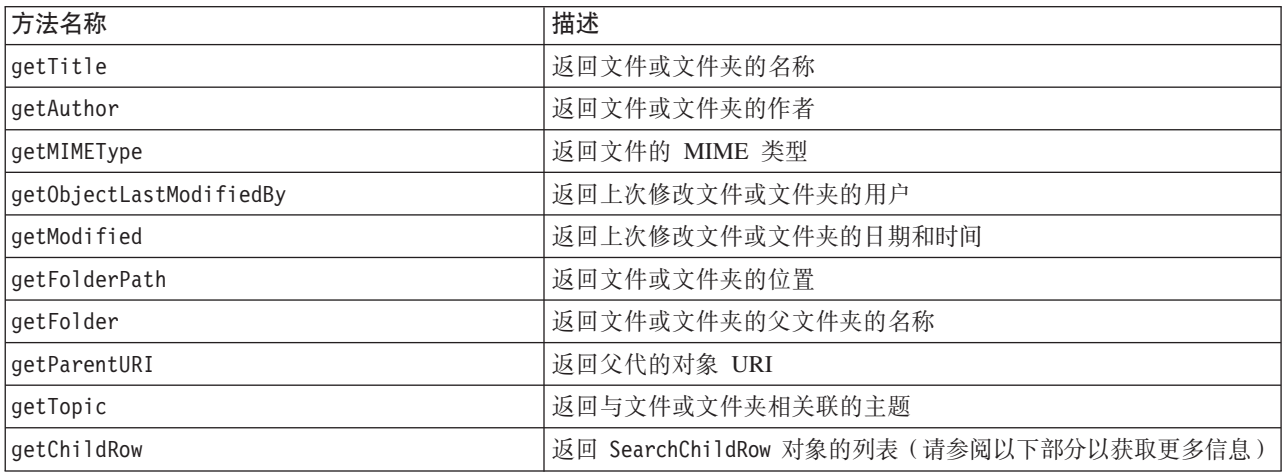

要访问对象的版本级别的信息,请使用 getChildRow 方法以返回与对象版本相对应的子行。

## **SearchChildRow `**

SearchChildRow 类充当有关单个搜索结果的版本级别信息的容器。您可以使用此类的方法来访问有关对象版本 的元数据。

第 [50](#page-53-0) 页的表 81 列出 SearchChildRow 类中可用的所有方法。

<span id="page-53-0"></span>表 81. SearchChildRow 类的方法.

| 方法名称                   | 描述                  |
|------------------------|---------------------|
| getExpirationDate      | 返回文件或文件夹的到期日期       |
| getKeyword             | 返回与文件或文件夹的版本相关联的关键字 |
| getVersionLabel        | 返回文件或文件夹的版本标签       |
| getDescription         | 返回文件或文件夹的描述         |
| getLanguage            | 返回语言                |
| getVersionCreationDate | 返回创建文件或文件夹的日期和时间    |
| getVersionMarker       | 返回文件或文件夹的版本标记       |
| getUri                 | 返回文件或文件夹的对象 URI     |

## 流程管理 API

流程管理脚本编制提供能力来处理作业。此区域包含以下功能:

- 执行作业
- 检索作业历史记录
- 检索作业详细信息

此部分概述用于处理存储库中存储的作业的 PESImpl 方法。每个方法都包含详细的语法信息、示例和期望的消 息。

## 方法

以下部分列出 IBM SPSS Collaboration and Deployment Services 支持的所有流程管理脚本编制方法。

注: 对于需要存储库中文件/文件夹路径的所有方法, 可以使用路径或对象 URI。可以通过在 IBM SPSS Collaboration and Deployment Services Deployment Manager 中查看对象属性来获取对象 URI。

## cancelJob 方法

取消正在运行的作业。

cancelJob(*executionId*)

表 82. cancelJob 的输入参数.

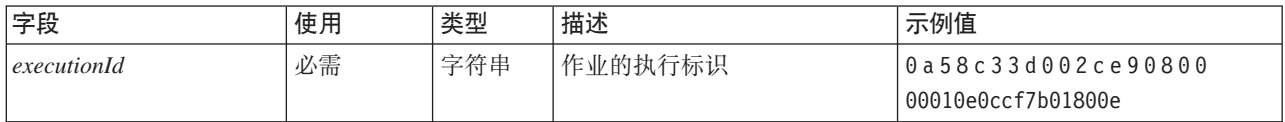

表 83. cancelJob 的返回值.

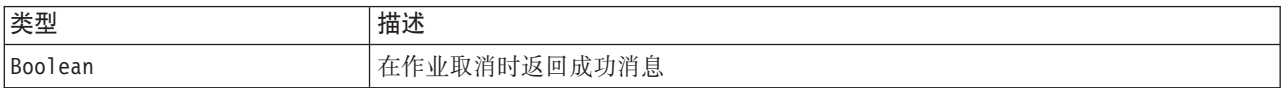

## **>}**

此示例终止报告作业的执行。

from pes.api.PESImpl import PESImpl pesImpl = PESImpl("admin", "spss", "localhost", "8080") execId = pesImpl.executeJob(source='/Demo/Jobs/Reports', notification = True,

asynchronous=True) print "Execution ID: ", execId status = pesImpl.cancelJob(execId) print "Successful cancellation: ", status

## deleteJobExecutions 方法

删除一个或多个作业执行。

deleteJobExecutions(*executionId*)

表 84. deleteJobExecutions 的输入参数.

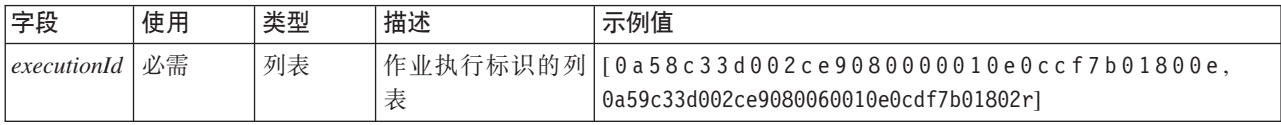

表 85. deleteJobExecutions 的返回值.

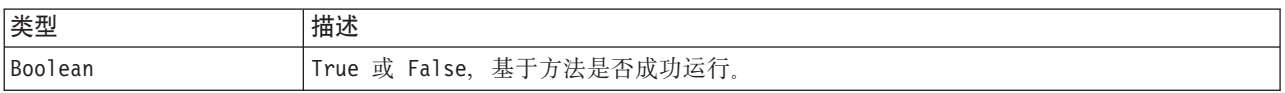

## **>}**

此示例删除报告作业的执行。

```
from pes.util.PESExceptions import *
from pes.api.PESImpl import PESImpl
pesImpl = PESImpl("admin", "spss", "localhost", "8080")
executions = pesImpl.getJobExecutionList(source="/Demo/Jobs/Reports")
execRows = executions.getRows()
```
# Get the execution ID from the execution history deleteList = [] for exrow in execRows : uuid = exrow.getEventObjId() deleteList.append(uuid)

if len(deleteList) != 0: print 'Deleting ',len(deleteList) ,' histories' pesImpl.deleteJobExecutions(deleteList)

## executeJob 方法

根据传递的参数并行或异步运行作业。在同步运行的情况下,方法直至作业完成才返回。在异步运行的情况 下,方法在作业启动后返回。

executeJob(*source*,*notification*,*asynchronous*)

表 86. executeJob 的输入参数.

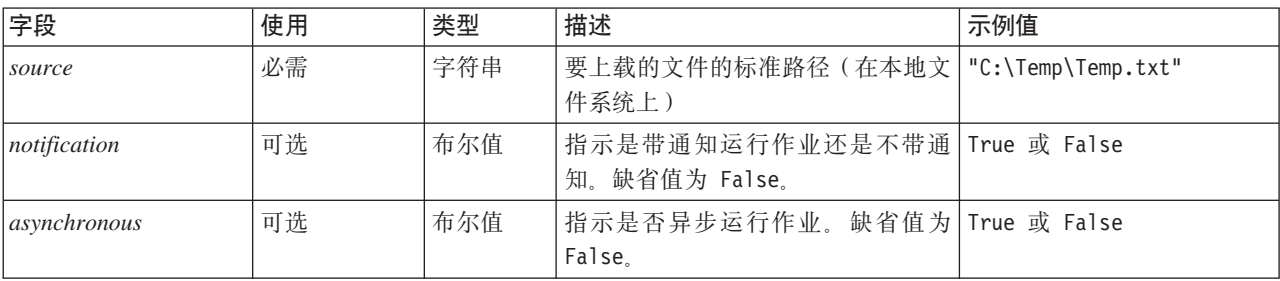

表 87. executeJob 的返回值.

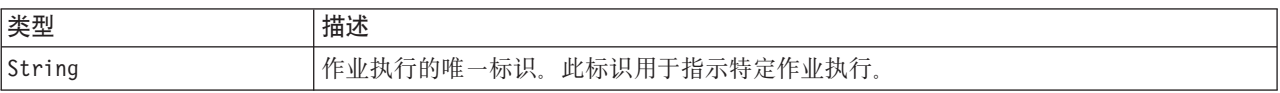

**>}**

此示例启动带通知的报告作业异步执行。

from pes.api.PESImpl import PESImpl<br>pesImpl = PESImpl("admin", "spss", "localhost", "8080")<br>execId = pesImpl.executeJob(source='/Demo/Jobs/Reports', notification = True, asynchronous=True) print "Execution ID: ", execId

## **getJobExecutionDetails** 方法

针对特定作业列出运行详细信息,包括任何作业步骤和迭代。

getJobExecutionDetails(*executionId*,*log*,*target*)

表 88. getJobExecutionDetails 的输入参数.

| 字段          | 使用 | 类型  | 描述                  | 示例值                                        |
|-------------|----|-----|---------------------|--------------------------------------------|
| executionId | 必需 | 字符串 | 作业的执行标识             | 0 a 5 8 c 3 3 d 0 0 2 c e 9 0 8 0 0 0 0    |
|             |    |     |                     | 010e0ccf7b01800e                           |
| $\log$      | 可选 | 布尔值 | 指示是否内嵌显示作业日志        | True 或 False                               |
| target      | 可选 | 字符串 | 存储日志的位置(在本地文件系统)    | $\mathsf{''c:}\lozenge$ logs $\mathsf{''}$ |
|             |    |     | 上)。仅与 --log 参数结合使用。 |                                            |

表 89. getJobExecutionDetails 的返回值.

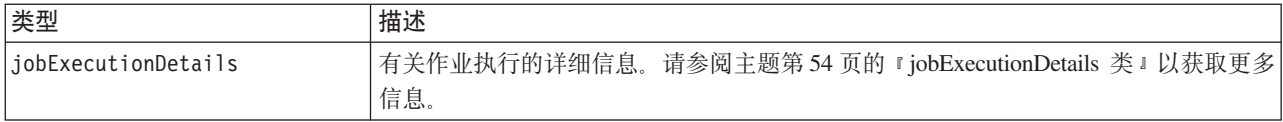

## **>}**

此示例检索有关标识为 execId 的作业执行的作业步骤执行的信息、会将每个步骤的结果发送到控制台。

```
from pes.api.PESImpl import PESImpl
 pesImpl = PESImpl("admin", "spss", "localhost", "8080")<br>execDetails = pesImpl.getJobExecutionDetails(executionId=execId)<br>print "Job ID: ", execDetails.getUUID()<br>print "Event ID: ", execDetails.getStartUateTime()<br>print "Exa
for step in execDetails.getJobStepDetails():
               print "Step ID: ", step.getEventUUID()<br>print "Started: ", step.getEventName()<br>print "Started: ", step.getStartDateTime()<br>print "Success: ", step.getExecutionSuccess()<br>print "Success: ", step.getExecutionSuccess()
```
## **getJobExecutionList** 方法

针对作业的所有版本,列出特定作业的运行,包括任何当前正在运行的作业和已完成的作业。

getJobExecutionList(*source*)

表 90. getJobExecutionList 的输入参数.

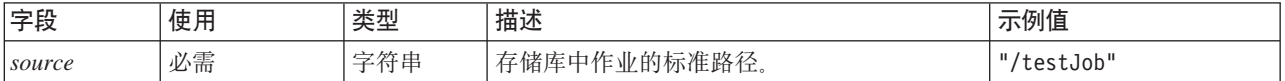

表 91. getJobExecutionList 的返回值.

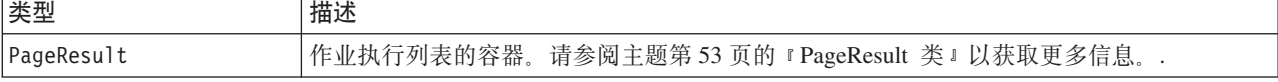

<span id="page-56-0"></span>**>}**

此示例检索报告作业的执行、会将有关每个执行的信息发送到控制台。

from pes.api.PESImpl import PESImpl pesImpl = PESImpl("admin", "spss", "localhost", "8080") executions = pesImpl.getJobExecutionList(source="/Demo/Jobs/Reports") execRows = executions.getRows() if execRows: for exrow in execRows:<br>
print "Job Path: ", exrow.getPath()<br>
print "Object ID: ", exrow.getObjId()<br>
print "Event ID: ", exrow.getVersionMarker()<br>
print "Yersion", exrow.getVersionMarker()<br>
print "Started: ", exrow.getEvent

## **Wrapper `**

PESImpl API 包含充当流程管理方法调用的 Web service 返回的对象的包装器的类。这些 wrapper 类提供接口 以显示方法返回的信息。

## **PageResult `**

PageResult 类充当作业执行结果的容器, 允许检索特定于作业执行的数据。

单个作业执行对应于 PageResult 对象中的一行。例如, 执行四次的作业对应于包含四行的 PageResult 对象。 表 92 列出 PageResult 类中可用的所有方法。

表 92. PageResult 类的方法.

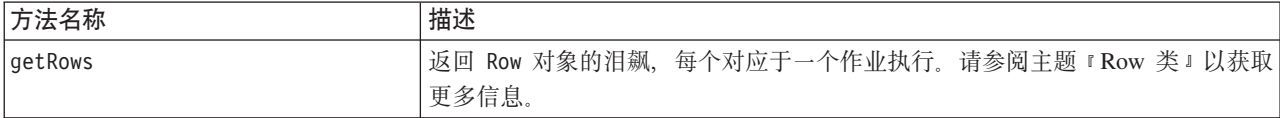

### **Row `**

Row 类充当有关作业执行的作业级别信息的容器。您可以使用此类的方法来访问有关作业执行的元数据。

表 93 列出 Row 类中可用的所有方法。

表 93. Row 类的方法.

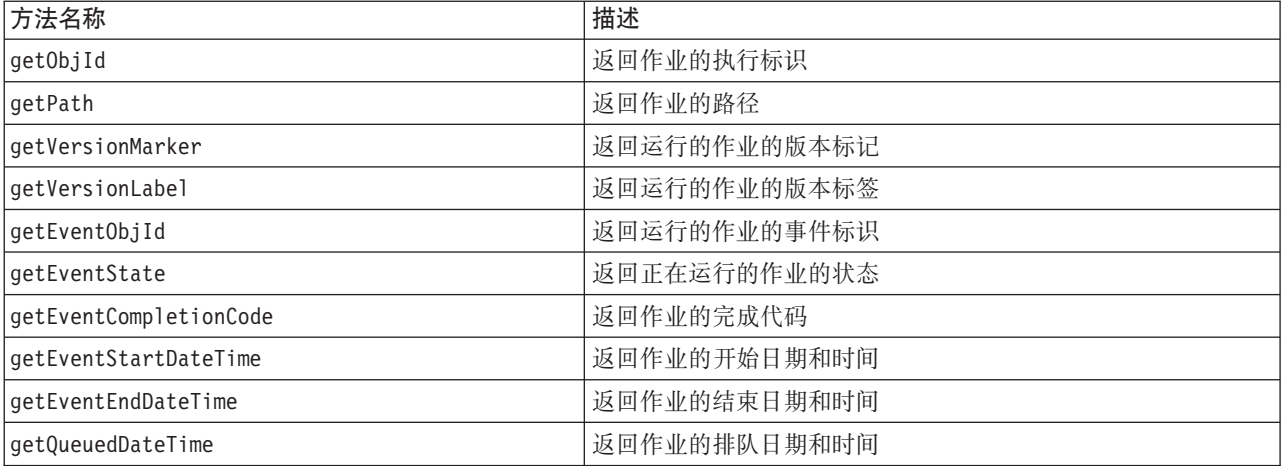

## <span id="page-57-0"></span>**jobExecutionDetails `**

getJobExecutionDetails 方法返回该类。其存储作业的运行详细信息, 并且包含提供有关作业中每个步骤的信 息的 jobStepExecution 对象的列表。

表 94 列出 jobExecutionDetails 类中可用的所有方法。

表 94. jobExecutionDetails 类的方法.

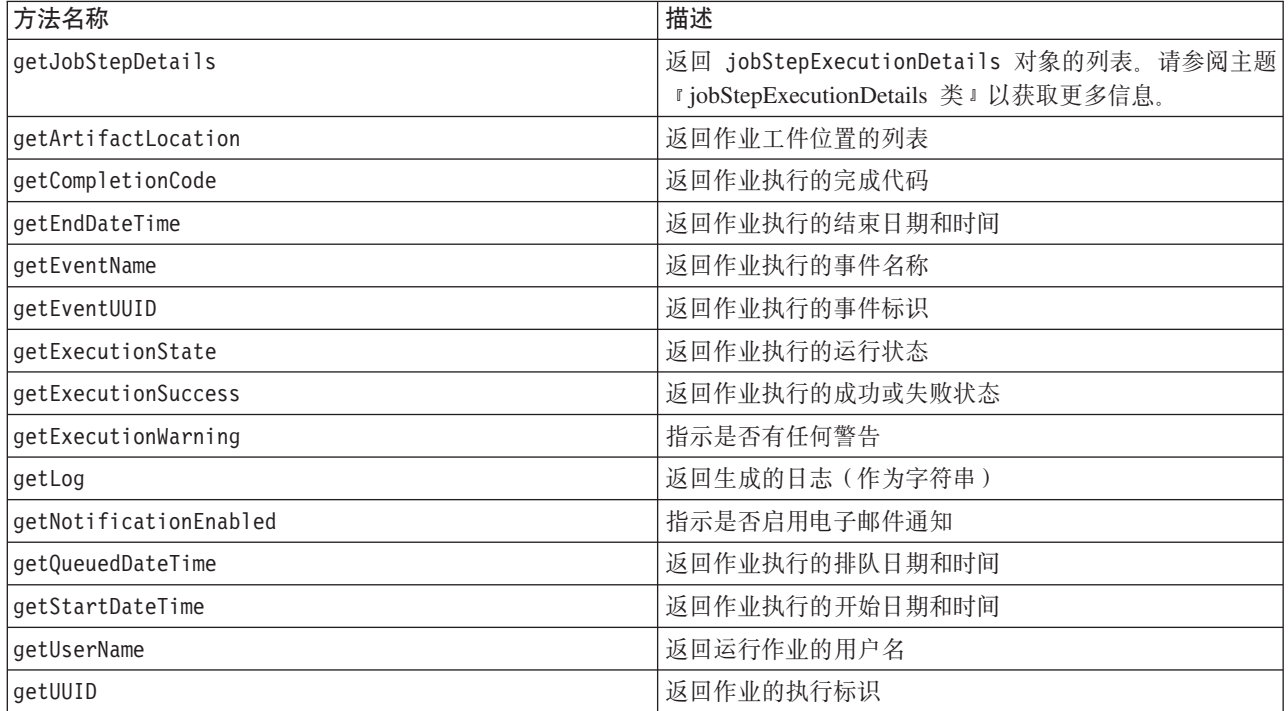

## **jobStepExecutionDetails `**

该类存储作业步骤的运行详细信息, 并存储 jobStepChildExecutionDetails 对象的列表。该类包含其授权所 有方法调用的 ExecutionDetails对象。

表 95 列出 jobStepExecutionDetails 类中可用的所有方法。

表 95. jobStepExecutionDetails 类的方法.

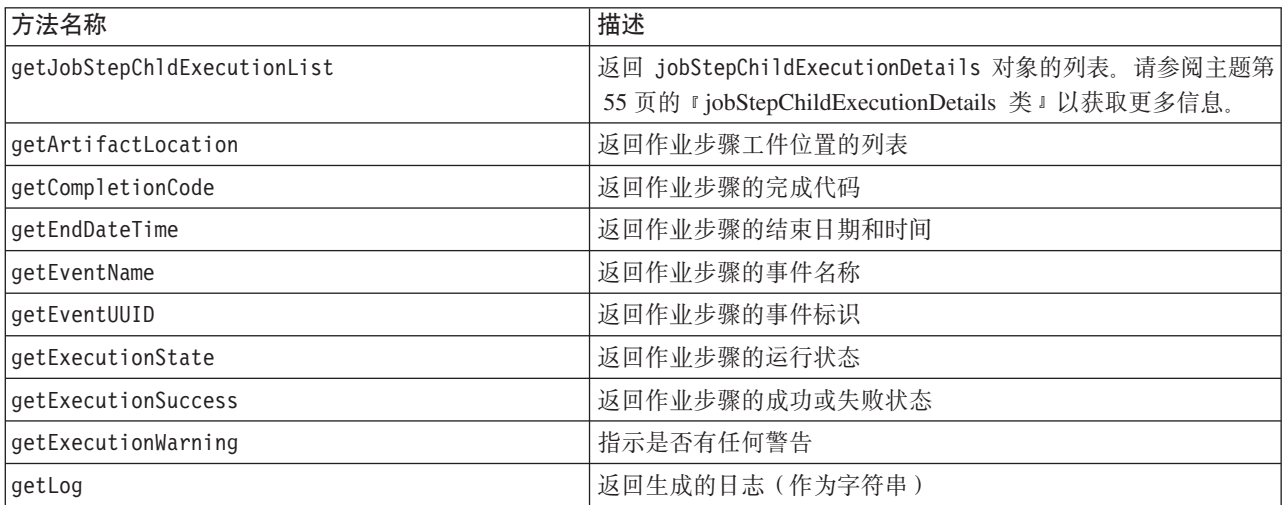

<span id="page-58-0"></span>表 95. jobStepExecutionDetails 类的方法 (续).

| 方法名称                   | 描述             |
|------------------------|----------------|
| getNotificationEnabled | 指示是否启用电子邮件通知   |
| getQueuedDateTime      | 返回作业步骤的排队日期和时间 |
| qetStartDateTime       | 返回作业步骤的开始日期和时间 |
| qetUserName            | 返回运行作业步骤的用户名   |
| qetUUID                | 返回作业步骤的执行标识    |

## **jobStepChildExecutionDetails `**

jobStepChildExecutionDetails 类充当单个作业步骤的子执行的容器。例如, 迭代式报告作业步骤针对步骤的 每个迭代生成子执行。您可以使用该类的方法访问有关子执行的元数据。

表 96 列出 jobStepChildExecutionDetails 类中可用的所有方法。

表 96. jobStepChildExecutionDetails 类的方法.

| 方法名称                   | 描述              |
|------------------------|-----------------|
| getArtifactLocation    | 返回子执行工件位置的列表    |
| getCompletionCode      | 返回子执行的完成代码      |
| getEndDateTime         | 返回子执行的结束日期和时间   |
| getEventName           | 返回子执行的事件名称      |
| getEventUUID           | 返回子执行的事件标识      |
| getExecutionState      | 返回子执行的运行状态      |
| getExecutionSuccess    | 返回子执行的成功或失败状态   |
| getExecutionWarning    | 指示是否有任何警告       |
| getLog                 | 返回生成的日志 (作为字符串) |
| getNotificationEnabled | 指示是否启用电子邮件通知    |
| getQueuedDateTime      | 返回子执行的排队日期和时间   |
| qetStartDateTime       | 返回子执行的开始日期和时间   |
| getUserName            | 返回子执行的用户名       |
| qetUUID                | 返回子执行的执行标识      |

## **>}E>**

以下目录找那个包含阐述如何 PESImpl 类的使用的示例脚本:

<installation location>/samples

这些脚本执行各种任务, 包括以下任务:

- 从 IBM SPSS Collaboration and Deployment Services Repository 删除已到期的项
- 删除已到期的提交的工件
- 删除作业历史记录

您可以在 IBM SPSS Collaboration and Deployment Services Deployment Manager 中从"常规"作业步骤调用脚 本来执行存储库维护任务。

## <span id="page-60-0"></span>**声明**

本信息是为在美国提供的产品和服务编写的。 IBM 可能会提供其他语言形式的本资料。但是,您可能必须拥有 该语言的产品或产品版本的副本才能对其进行访问。

IBM 可能在其他国家或地区不提供本文档中讨论的产品、服务或功能特性。有关您所在区域当前可获得的产品 和服务的信息、请向您当地的 IBM 代表咨询。任何对 IBM 产品、程序或服务的引用并非意在明示或暗示只能 使用 IBM 的产品、程序或服务。只要不侵犯 IBM 的知识产权,任何同等功能的产品、程序或服务,都可以代 替 IBM 产品、程序或服务。但是,评估和验证任何非 IBM 产品、程序或服务的操作,由用户自行负责。

IBM 可能已拥有或正在申请与本文档内容有关的各项专利。提供本文档并不意味着授予用户使用这些专利的任 何许可。您可以用书面形式将许可查询寄往:

*IBM Director of Licensing IBM Corporation North Castle Drive, MD-NC119 Armonk, NY 10504-1785 US*

有关双字节 (DBCS) 信息的许可查询,请与您所在国家或地区的 IBM 知识产权部门联系,或用书面方式将查 询寄往:

*Intellectual Property Licensing Legal and Intellectual Property Law IBM Japan Ltd. 19-21, Nihonbashi-Hakozakicho, Chuo-ku Tokyo 103-8510, Japan*

International Business Machines Corporation"按现状"提供本出版物, 不附有任何种类的(无论是明示的还是暗含 的)保证,包括但不限于暗含的有关非侵权、适销和适用于某种特定用途的保证。某些辖区不允许排除或限制 偶然的或随之产生的损失, 因此, 上述排除原则或限制可能不适用于您。

本信息可能包含技术方面不够准确的地方或印刷错误。本信息将定期更改;这些更改将编入本信息的新版本 中。IBM 可以随时对本出版物中描述的产品和/或程序进行改进和/或更改,而不另行通知。

本信息中对非 IBM Web 站点的任何引用都只是为了方便起见才提供的,不以任何方式充当对那些 Web 站点 的保证。那些 Web 站点中的资料不是 IBM 产品资料的一部分,使用那些 Web 站点带来的风险将由您自行承 担.

IBM 可以按它认为适当的任何方式使用或分发您所提供的任何信息而无须对您承担任何责任。

本程序的被许可方如果要了解有关程序的信息以达到如下目的: (i) 使其能够在独立创建的程序和其它程序(包 括本程序)之间进行信息交换、以及 (ii) 使其能够对已经交换的信息进行相互使用,请与下列地址联系:

*IBM Director of Licensing IBM Corporation*

<span id="page-61-0"></span>*North Castle Drive, MD-NC119 Armonk, NY 10504-1785 US*

只要遵守适当的条件和条款,包括某些情形下的一定数量的付费、都可获得这方面的信息。

本文档中描述的许可程序及其所有可用的许可资料均由 IBM 依据 IBM 客户协议、IBM 国际程序许可协议或 任何同等协议中的条款提供。

所引用的性能数据和客户机示例仅供说明。实际性能结果可能会根据具体配置和运行条件而异。

涉及非 IBM 产品的信息可从这些产品的供应商、其出版说明或其他可公开获得的资料中获取。IBM 没有对这 些产品进行测试、也无法确认其性能的精确性、兼容性或任何其他关于非 IBM 产品的声明。有关非 IBM 产品 性能的问题应当向这些产品的供应商提出。

关于 IBM 未来方向或意向的声明都可随时更改或收回,而不另行通知,它们仅仅表示了目标和意愿而已。

本信息包含在日常业务操作中使用的数据和报告的示例。为了尽可能完整地说明这些示例、示例中可能会包括 个人、公司、品牌和产品的名称。所有这些名称都是虚构的,与实际商业企业所用的名称和地址的任何雷同纯 属巧合。

版权许可证:

本信息包含源语言形式的样本应用程序,用以阐明在不同操作平台上的编程技术。如果是为按照在编写样本程 序的操作平台上的应用程序编程接口(API)进行应用程序的开发、使用、经销或分发为目的,您可以任何形 式对这些样本程序进行复制、修改、分发,而无须向 IBM 付费。这些示例尚未在所有条件下经过全面测试。因 此, IBM 不能担保或暗示这些程序的可靠性、可维护性或功能。这些实例程序"按现状"提供, 不附有任何种类 的保证。对于因使用样本程序所引起的任何损害,IBM 概不负责。

## 隐私策略注意事项

IBM 软件产品(包括软件即服务("软件产品"))可能使用 cookie 或其他技术来收集产品使用情况信息, 从 而帮助改善最终用户体验,定制与最终用户的交互或用于其他用途。在许多情况下,软件产品不会收集任何个 人可标识信息。我们的一些软件产品可帮助收集个人可标识信息。如果此软件产品使用 cookie 来收集个人可标 识信息, 那么关于本产品使用 cookie 的具体信息, 如下所述。

本软件产品不使用 cookie 或其他技术来收集个人可标识信息。

如果为此"软件产品服务"部署的配置允许客户通过 Cookie 和其他技术向最终用户收集个人标识信息,那么您应 该寻求自己的法律建议,了解所有适用于此类数据收集的法律,包括所有对声明和同意的要求。

有关将各种技术 (包括 Cookie) 用于这些用途的更多信息, 请参阅 IBM 隐私策略 [\(http://www.ibm.com/](http://www.ibm.com/privacy) [privacy\)](http://www.ibm.com/privacy) 和 IBM 网上隐私声明 [\(http://www.ibm.com/privacy/details\)](http://www.ibm.com/privacy/details) 中标题为"Cookie、Web Beacon 和其他技 术"的部分以及"IBM Software Products and Software-as-a-Service Privacy Statement"[\(http://www.ibm.com/software/](http://www.ibm.com/software/info/product-privacy) [info/product-privacy\)](http://www.ibm.com/software/info/product-privacy).

## 商标

IBM、IBM 徽标和 ibm.com 是 International Business Machines Corp., 在全球许多管辖区域的商标或注册商标。 其他产品和服务名称可能是 IBM 或其他公司的商标。IBM 商标的最新列表可从 Web 站点 [www.ibm.com/](http://www.ibm.com/legal/us/en/copytrade.shtml) [legal/copytrade.shtml](http://www.ibm.com/legal/us/en/copytrade.shtml) 上的"Copyright and trademark information"中获取。

Adobe、Adobe 徽标、PostScript 以及 PostScript 徽标是 Adobe Systems Incorporated 在美国和/或其他国家 或地区的注册商标或商标。

Intel, Intel 徽标, Intel Inside, Intel Inside 徽标, Intel Centrino, Intel Centrino 徽标, Celeron, Intel Xeon, Intel SpeedStep、Itanium 和 Pentium 是 Intel Corporation 或其子公司在美国和其他国家或地区的商标或注册商标。

Linux 是 Linus Torvalds 在美国和@3B72其他国家或地区的注册商标。

Microsoft、Windows、Windows NT 以及 Windows 徽标是 Microsoft Corporation 在美国和/或其他国家或地区 的商标。

UNIX 是 The Open Group 在美国和 / 或其他国家或地区的注册商标。

Java 和所有基于 Java 的商标和徽标是 Oracle 和/或其子公司的商标或注册商标。

其他产品和服务名称可能是 IBM 或其他公司的商标。

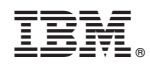

Printed in China